# **Guía del usuario ampliada**

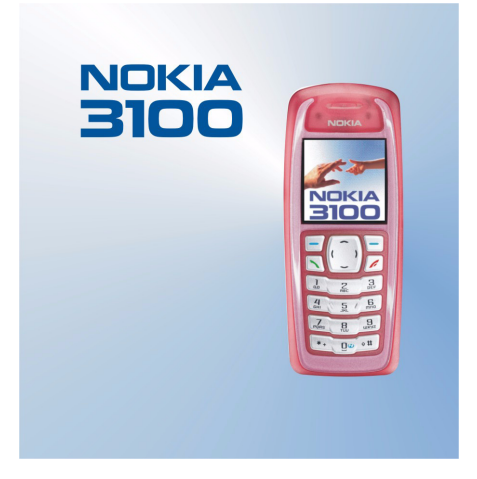

**9356719 Edición 1**

# CC 168 DECLARACIÓN DE CONFORMIDAD

Nosotros, NOKIA CORPORATION, declaramos bajo nuestra única responsabilidad, que el producto RH-19 se adapta a las condiciones dispuestas en la Normativa del consejo siguiente: 1999/5/EC. Existe una copia de la Declaración de conformidad disponible en la dirección http://www.nokia.com/phones/ declaration\_of\_conformity/.

Copyright © 2003 Nokia. Reservados todos los derechos.

Queda prohibida la reproducción, transferencia, distribución o almacenamiento de todo o parte del contenido de este documento bajo cualquier forma sin el consentimiento previo y por escrito de Nokia.

Nokia, Nokia Connecting People, Xpress-on y Pop-Port son marcas comerciales o marcas registradas de Nokia Corporation. El resto de productos y nombres de compañías aquí mencionados pueden ser marcas comerciales o registradas de sus respectivos propietarios.

Nokia tune es una marca de sonido de Nokia Corporation.

US Patent No 5818437 and other pending patents. T9 text input software Copyright (C) 1997-2003. Tegic Communications, Inc. All rights reserved.

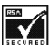

INCRED Includes RSA BSAFE cryptographic or security protocol software from RSA Security.

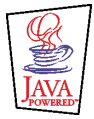

Java is a trademark of Sun Microsystems, Inc.

Nokia opera con una política de desarrollo continuo y se reserva el derecho a realizar modificaciones y mejoras en cualquiera de los productos descritos en este documento sin previo aviso.

Nokia no se responsabilizará bajo ninguna circunstancia de la pérdida de datos o ingresos ni de ningún daño especial, incidental, consecuente o indirecto, independientemente de cuál sea su causa.

El contenido del presente documento se suministra tal cual. Salvo que así lo exija la ley aplicable, no se ofrece ningún tipo de garantía, expresa o implícita, incluida, pero sin limitarse a, la garantía implícita de comerciabilidad y adecuación a un fin particular con respecto a la exactitud, fiabilidad y contenido de este documento. Nokia se reserva el derecho de revisar o retirar este documento en cualquier momento sin previo aviso.

La disponibilidad de productos concretos puede variar de una región a otra. Consulte con su distribuidor Nokia más cercano. Para desechar las baterías, utilice los procedimientos adecuados.

# Índice

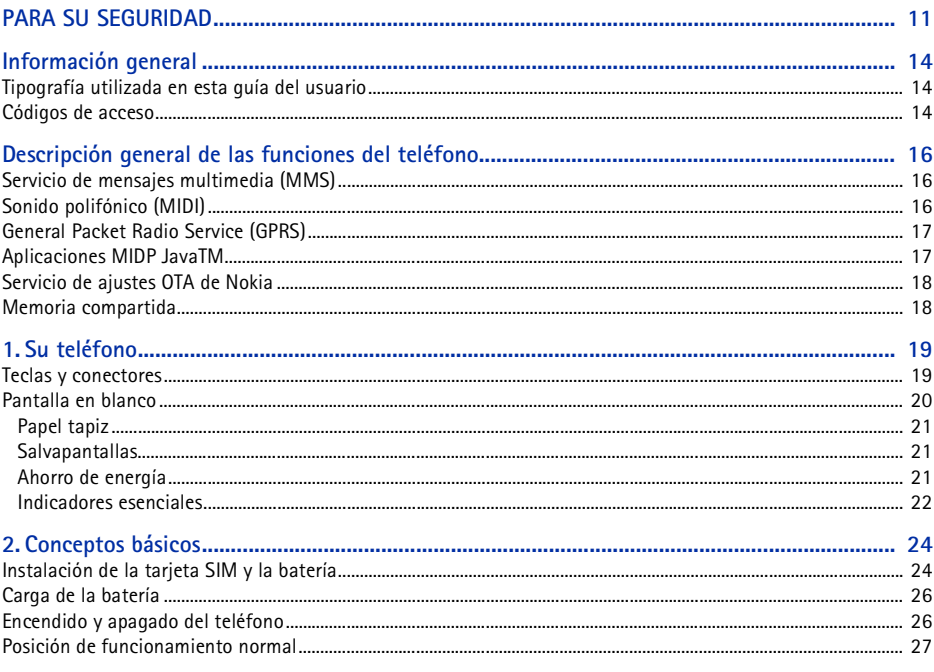

#### ©2003 Nokia Mobile Phones. All rights reserved.  $\overline{4}$

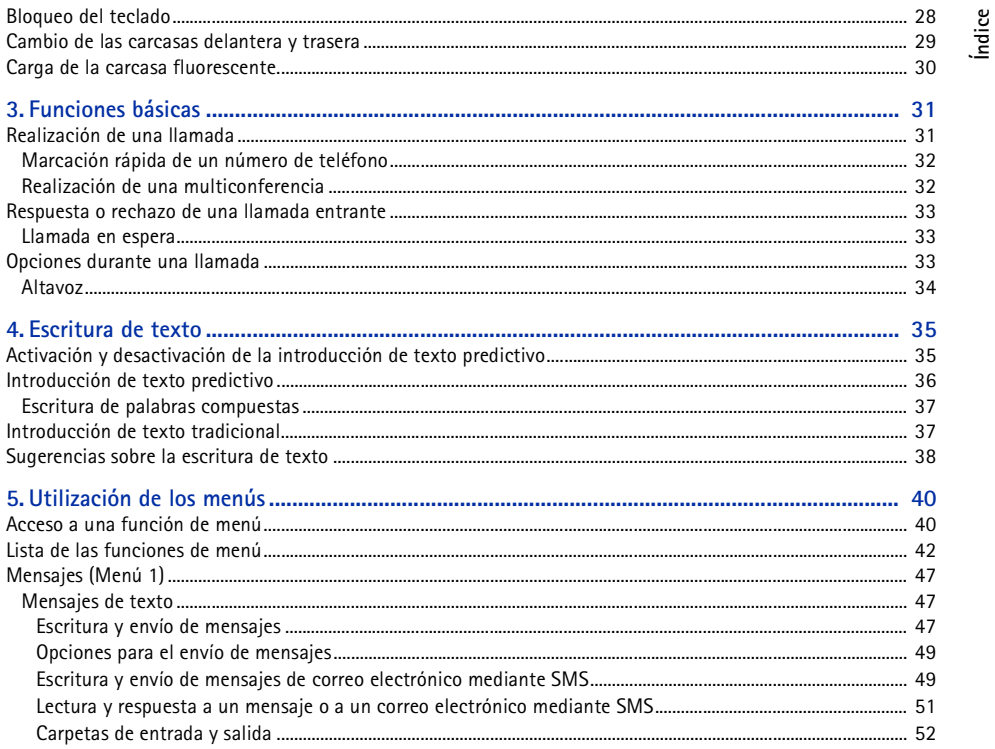

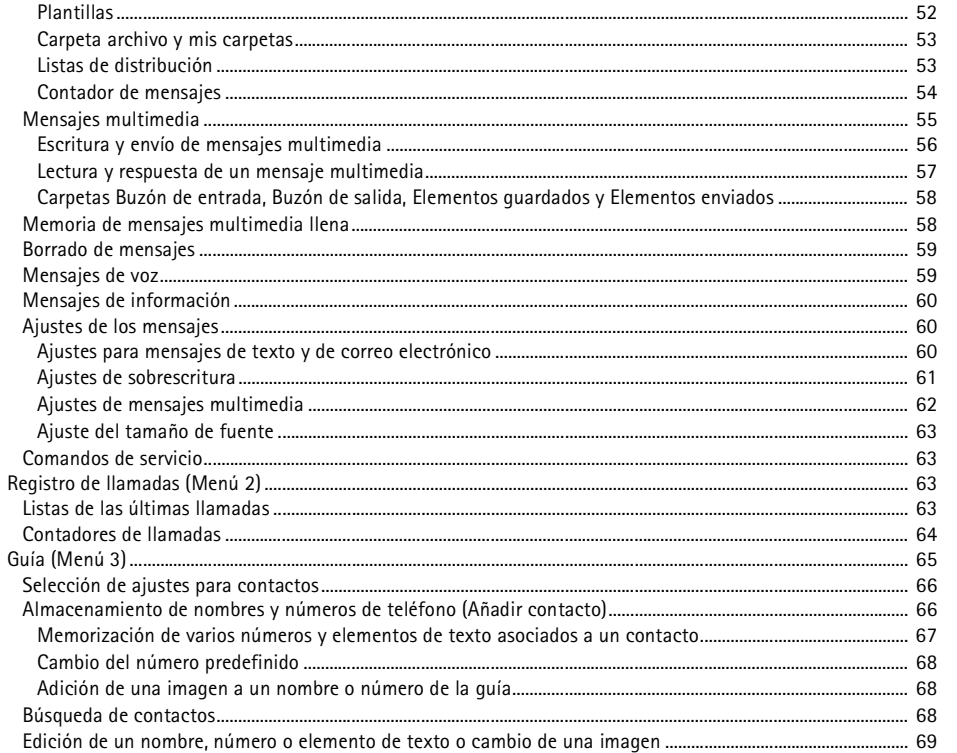

©2003 Nokia Mobile Phones. All rights reserved. 6

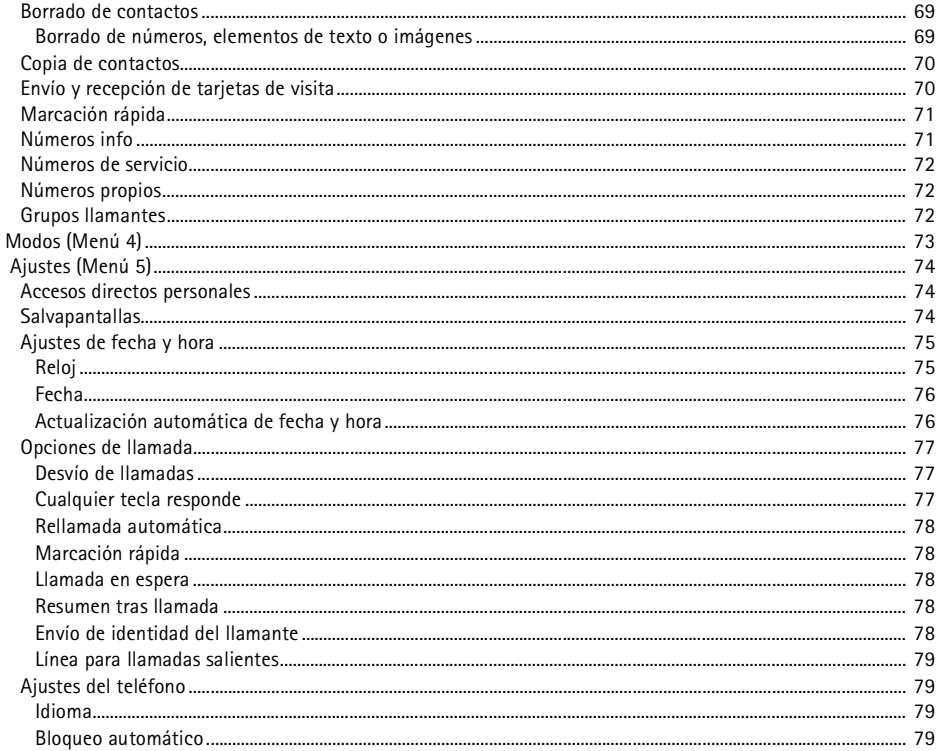

# ©2003 Nokia Mobile Phones. All rights reserved. 7

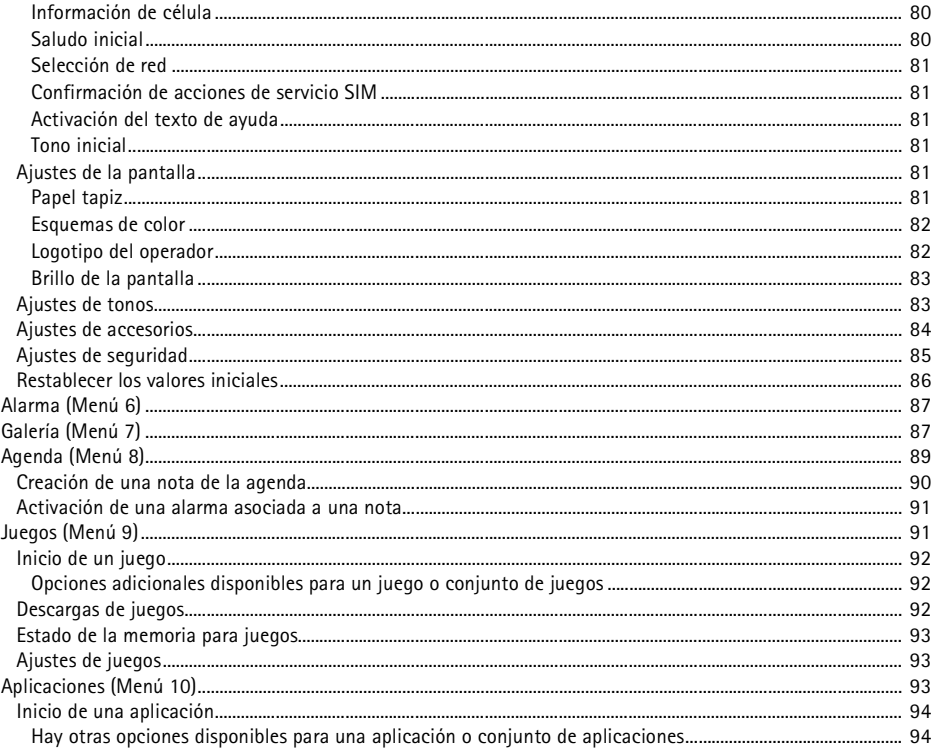

©2003 Nokia Mobile Phones. All rights reserved. 8

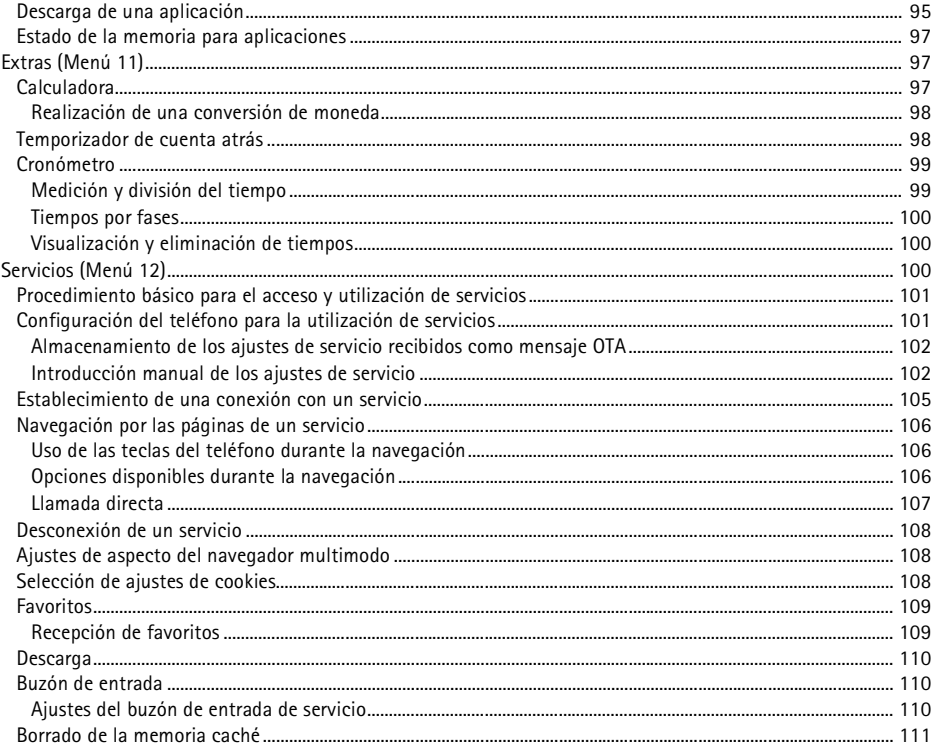

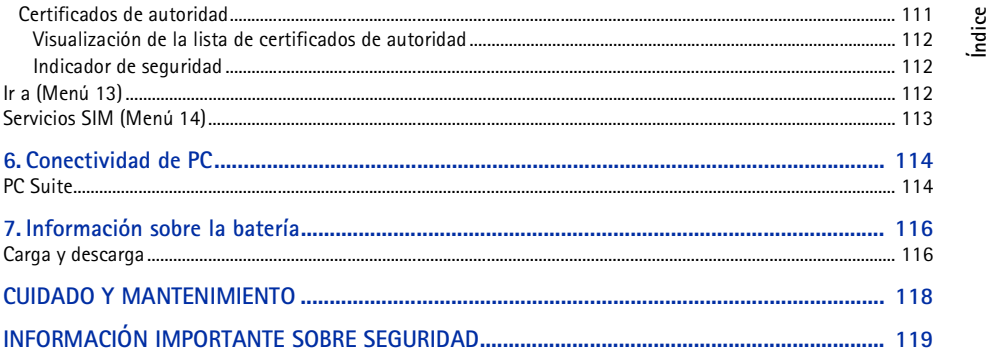

<span id="page-10-0"></span>**PARA SU SEGURIDAD**<br>Lea estas sencillas instrucciones. No respetar las normas puede ser peligroso o ilegal. En este manual encontrará<br>información más detallada.<br>No encienda el teléfono donde el uso de teléfonos móviles est

Y

**LA PRECAUCIÓN EN CARRETERA ES LO PRINCIPAL** No utilice el teléfono móvil mientras conduce.

**INTERFERENCIAS** Todos los teléfonos móviles pueden recibir interferencias que podrían afectar su rendimiento.

**APAGUE LA RADIO EN LOS HOSPITALES** Siga todas las normativas existentes. Apague el teléfono cuando se encuentre cerca de un aparato médico.

**APAGUE LA RADIO EN LOS AVIONES** El uso de dispositivos sin cables puede causar interferencias en los aviones.

**APAGUE LA RADIO EN LAS GASOLINERAS** No utilice el teléfono en áreas de servicio. No la utilice cerca de combustible o de productos químicos.

**APAGUE LA RADIO CERCA DE MATERIALES EXPLOSIVOS** No utilice el teléfono en lugares donde se realicen explosiones. Observe las restricciones y siga todas las normativas existentes.

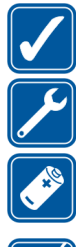

# UTILÍCELO RAZONABLEMENTE<br>Utilice el teléfono sólo en la posición normal. No toque la antena si no es necesario.<br>SERVICIO TÉCNICO CUALIFICADO<br>Únicamente debe instalar o reparar el equipo personal del servicio técnico cualif

incompatibles.

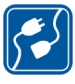

#### **CONECTARSE A OTROS DISPOSITIVOS**

Si desea conectarse con otro dispositivo, antes lea la guía del usuario correspondiente para conocer con detalle las instrucciones de seguridad. No conecte productos que sean incompatibles.

**COPIAS DE SEGURIDAD** Recuerde hacer copias de seguridad de todos los datos importantes.

#### **RESISTENCIA AL AGUA**

Su teléfono no es resistente al agua. Mantenga el producto seco.

#### **LLAMADAS**

Asegúrese de que el teléfono está encendido y en servicio. Marque el número de teléfono, incluyendo el prefijo, y a continuación pulse . Para finalizar una llamada, pulse . Para responder a una llamada, pulse .

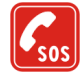

#### **LLAMADAS DE EMERGENCIA**

Asegúrese de que el teléfono está encendido y en servicio. Pulse tantas veces como sea preciso (por ejemplo, para salir de una llamada, para salir de un menú, etc.) para borrar la pantalla. Marque el número de emergencia y pulse . Indique su ubicación. No interrumpa la llamada hasta que se le indique.

#### ■ **Servicios de red**

El teléfono móvil descrito en esta guía ha sido aprobado para su uso en las redes EGSM 900, GSM 1800 y GSM 1900. La función de tres bandas depende de la red. Consulte con su operador de servicio local si es posible contratar y utilizar esta función.

Algunas características incluidas en esta guía se denominan Servicios de red. Se trata de servicios especiales que debe contratar con su operador de telefonía móvil. Para disponer de los servicios de red, antes debe contratarlos con su operador y obtener las instrucciones necesarias para su uso.

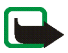

**Nota:** Es posible que algunas redes no admitan todos los caracteres o servicios que dependan del idioma.

#### ■ **Información sobre accesorios**

Antes de usar un cargador, compruebe el número del modelo para saber si es compatible. Este dispositivo está diseñado para ser utilizado con la alimentación proporcionada por ACP-7, ACP-12 y LCH-12.

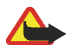

**Aviso:**Utilice únicamente las baterías, cargadores y accesorios aprobados por el fabricante del teléfono para este modelo determinado de teléfono. El uso de cualquier otro tipo anulará toda aprobación o garantía del teléfono, y puede resultar peligroso.

Para conocer la disponibilidad de los accesorios aprobados, póngase en contacto con su distribuidor.

Cuando desconecte el cable de alimentación de cualquier accesorio, sujete el enchufe y tire del mismo, no del cable.

# <span id="page-13-1"></span>■ **Tipografía utilizada en esta guía del usuario**

<span id="page-13-0"></span>**Información general<br>
III Tipografía utilizada en esta guía del usuario<br>Los textos que aparecen en la pantalla del teléfono se muestran en azul, por ejemplo** *Inserte la tarjeta***<br>EMA** *SIM*.

Los textos de la pantalla relacionados con las teclas de selección se en muestran en azul negrita, por ejemplo **Menú**.

## <span id="page-13-2"></span>■ **Códigos de acceso**

- • **Código de seguridad (de 5 a 10 dígitos):** El código de seguridad se entrega con el teléfono y sirve para evitar su uso no autorizado. El código predefinido es 12345. Cambie el código y conserve el nuevo código en un lugar seguro y separado del teléfono. Para cambiar el código y configurar el teléfono para que lo solicite, véase [Ajustes de seguridad](#page-84-0) en la página [85](#page-84-0).
- • **Código PIN y PIN2 (de 4 a 8 dígitos):** El Número de identificación personal o Personal Identification Number (PIN) protege su tarjeta SIM del uso no autorizado. El código PIN suele facilitarse con la tarjeta SIM.

Configure el teléfono para que, al encenderlo, solicite el código PIN. Véase [Ajustes de seguridad](#page-84-0) en la página [85](#page-84-0).

El código PIN2, incluido en algunas tarjetas SIM, es necesario para acceder a determinadas funciones, como los contadores de unidades de consumo.

Si introduce un código PIN incorrecto varias veces, en la pantalla aparecerá *SIM bloqueada* y se le<br>solicitará que introduzca el código PUK. Para obtener el código PUK, póngase en contacto con su<br>proveedor de servicios.<br>C • **Códigos PUK y PUK2 (8 dígitos):** La Clave de desbloqueo personal o Personal Unblocking Key (PUK) es necesaria para cambiar un código PIN bloqueado. Para cambiar un código PIN2 bloqueado, es necesario el código PUK2.

Si los códigos no se entregan con la tarjeta SIM, póngase en contacto con su proveedor de servicios para solicitarlos.

• **Contraseña de restricción (4 dígitos):** Esta contraseña es necesaria al utilizar el *Servicio de restricción de llamadas*. Véase [Ajustes de seguridad](#page-84-0) en la página [85.](#page-84-0) Puede obtener esta contraseña de su proveedor de servicios.

<span id="page-15-0"></span>**El teléfono Nokia 3100 ofrece una gran variedad de funciones del teléfono<br>
El teléfono Nokia 3100 ofrece una gran variedad de funciones prácticas para su uso cotidiano, como<br>
son Agenda, Reloj, Alarma, Modos y muchas otr** 

#### <span id="page-15-1"></span>■ **Servicio de mensajes multimedia (MMS)**

El teléfono permite enviar mensajes multimedia compuestos por texto y una imagen, así como recibir mensajes que contengan texto, imágenes y sonido. Puede guardar las imágenes y sonidos para personalizar el teléfono. Véase [Mensajes multimedia](#page-54-0) en la página [55](#page-54-0).

# <span id="page-15-2"></span>■ **Sonido polifónico (MIDI)**

El sonido polifónico se compone de varios elementos de sonido que se reproducen al mismo tiempo, como una melodía a través de un altavoz. Los sonidos polifónicos se utilizan en señales de llamada y como tipo de aviso para mensajes. El teléfono dispone de componentes de sonido procedentes de cerca de 40 instrumentos que se pueden utilizar como sonidos polifónicos, aunque el teléfono sólo puede reproducir cuatro instrumentos al mismo tiempo. El teléfono admite el formato SP-MIDI (Scalable Polyphonic MIDI).

Puede recibir señales de llamada polifónicas a través del servicio multimedia, véase [Lectura y respuesta](#page-56-0)  [de un mensaje multimedia](#page-56-0) en la página [57](#page-56-0), o descargarlos a través del menú Galería, véase [Galería](#page-86-1)  [\(Menú 7\)](#page-86-1) en la página [87](#page-86-1) o bien mediante PC Suite, véase [PC Suite](#page-113-1) en la página [114.](#page-113-1)

#### <span id="page-16-0"></span>■ **General Packet Radio Service (GPRS)**

La tecnología GPRS consiste en un servicio de red que permite utilizar los teléfonos móviles para enviar y recibir datos a través de una red basada en IP (Internet Protocol). La tecnología GPRS consiste en un portador de datos que permite el acceso inalámbrico a redes de datos como Internet. Las aplicaciones que pueden utilizar GPRS son mensajes MMS y SMS (SMS, Short Message Service), sesiones de navegación y descarga de aplicaciones Java. Tenga en cuenta que el teléfono admite dos conexiones GPRS simultáneas. Por ejemplo, puede recibir mensajes multimedia y, al mismo tiempo, tener una sesión de navegación activa.

#### **Para poder utilizar la tecnología GPRS:**

- Si desea obtener información sobre la disponibilidad del servicio GPRS o suscribirse a él, póngase en contacto con su operador de red o proveedor de servicios.
- •Guarde las opciones de GPRS para cada una de las aplicaciones utilizadas con GPRS.

Véase [Configuración del teléfono para la utilización de servicios](#page-100-1) en la página [101](#page-100-1) y [Ajustes de los](#page-59-1)  [mensajes](#page-59-1) en la página [60](#page-59-1).

#### **Precios de GPRS y de las aplicaciones**

Tanto la conexión GPRS activa, como las aplicaciones utilizadas a través de GPRS tienen un precio fijado. Para obtener información más detallada sobre precios, póngase en contacto con su operador de red o proveedor de servicios.

#### <span id="page-16-1"></span>■ **Aplicaciones MIDP Java<sup>™</sup>**

El teléfono admite tecnología Java e incluye algunos juegos MIDP Java™ que están específicamente diseñados para teléfonos móviles. Puede descargar aplicaciones y juegos nuevos en el teléfono. Véase [Aplicaciones \(Menú 10\)](#page-92-2) en la página [93](#page-92-2).

#### <span id="page-17-0"></span>■ **Servicio de ajustes OTA de Nokia**

Algunos servicios precisan de los ajustes adecuados en el teléfono. Puede recibir los ajustes directamente como mensaje OTA (Over The Air) y sólo tendrá que guardarlos. Para obtener más información y disponibilidad de los ajustes, póngase en contacto con su distribuidor Nokia más cercano.

#### <span id="page-17-1"></span>■ **Memoria compartida**

Las siguientes funciones del teléfono comparten memoria: guía, mensajes de texto y multimedia, imágenes y señales de llamada de la Galería, agenda, favoritos y juegos y aplicaciones Java. El uso de estas funciones puede reducir la memoria disponible para las demás funciones que comparten memoria. Esto sucede especialmente cuando se realiza un uso intensivo de cualquiera de las funciones. Por ejemplo, al guardar una gran cantidad de imágenes, aplicaciones Java, etc., es posible que se utilice toda la memoria compartida y el teléfono podría mostrar un mensaje para indicar que la memoria está llena. En este caso, borre parte de la información o de las entradas almacenadas en funciones de memoria compartida antes de continuar.

# <span id="page-18-0"></span>**Su teléfono 1. Su teléfono**

# <span id="page-18-1"></span>■ **Teclas y conectores**

#### 1. **Tecla de encendido**

Enciende y apaga el teléfono. Por ejemplo, cuando el teclado está bloqueado, si pulsa la tecla de encendido brevemente, se encenderá la luz de la pantalla del teléfono durante 15 segundos aproximadamente.

2. Teclas de selección  $\rightarrow$  y

La función de estas teclas depende del texto informativo que aparece en pantalla encima de ellas, por ejemplo **Menú** y **Guía** cuando la pantalla está en blanco.

3. Tecla de desplazamiento en cuatro direcciones con  $\sim$ ,  $\sim$ , (y)

Permiten desplazarse por los nombres, números de teléfono, menús o ajustes, así como por la agenda. Con la pantalla en blanco, si pulsa  $\mathbf f$ , se abrirá el menú *Crear mensaje*; si pulsa ), se abre el menú *Agenda*. Durante una llamada, si pulsa (y), ajustará el volumen. Con la pantalla en blanco y durante una llamada, si pulsa  $\rightarrow$  0  $\rightarrow$ , se abrirá la lista de contactos.

- 4. marca un número de teléfono y responde a una llamada. Cuando la pantalla está en blanco, muestra los últimos números marcados.
- 5. finaliza una llamada activa. **Permite salir de cualquier función.**
- 6.  $\bigcap$  **O**  $\bigcap$  ux<sup>32</sup> introduce números y caracteres.

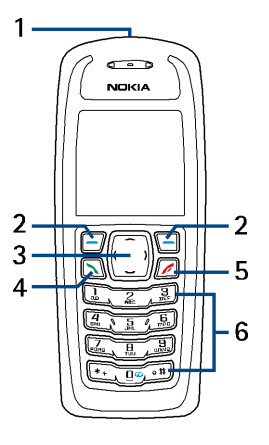

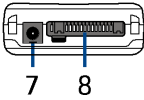

\* + y **# o** se utilizan para diversos fines en distintas funciones.<br>Con la pantalla en blanco, si mantiene pulsada 1∞, llamará al buzón de voz.<br>Con la pantalla en blanco, si mantiene pulsada la tecla de Internet **□**으, se inicio del servicio activo. Véase [Establecimiento de una conexión con un servicio](#page-104-0) en la página [105.](#page-104-0)

- 7. Conector del cargador
- 8. Conector Pop-Port<sup>™</sup> para ML portátil y cable de datos, por ejemplo

#### <span id="page-19-0"></span>■ **Pantalla en blanco**

El teléfono se encuentra con la pantalla en blanco cuando está preparado para su uso y no se ha introducido ningún carácter.

- 1. Muestra el logotipo del operador.
- 2. Indica la intensidad de la señal de la red celular en su ubicación actual. Cuanto más alta es la barra, más intensa es la señal.
- 3. Indica el nivel de carga de la batería. Cuanto más alta es la barra, más potencia hay en la batería.
- 4. La tecla de selección izquierda con la pantalla en blanco es **Menú**.
- 5. La tecla de selección derecha con la pantalla en blanco es **Guía** o **Ir a**, o bien tiene un nombre específico del operador. Si pulsa la tecla de selección derecha cuando aparece
	- **Guía**, podrá acceder al menú *Guía*.
	- • **Ir a**, podrá desplazarse a la función específica (acceso directo personal) y seleccionarla. Para definir las funciones del acceso directo personal, véase [Accesos directos personales](#page-73-1) en la página

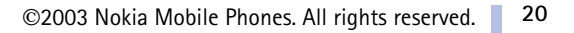

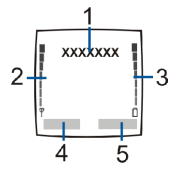

24. Asimismo, es posible activar las mismas funciones si selecciona el menú *lr α*. Véase lr a<br>§ (Menú 13) en la página [112](#page-111-2).<br>● la tecla específica del operador, podrá acceder a una página de inicio del operador.

Véase también [Indicadores esenciales](#page-21-0) en la página [22.](#page-21-0)

#### <span id="page-20-0"></span>**Papel tapiz**

Puede definir el teléfono para que muestre una imagen de fondo, papel tapiz, cuando esté con la pantalla en blanco. Véase [Papel tapiz](#page-80-5) en la página [81](#page-80-5).

#### <span id="page-20-1"></span>**Salvapantallas**

Puede definir el teléfono para que muestre un salvapantallas cuando esté con la pantalla en blanco. Véase [Salvapantallas](#page-73-2) en la página [74](#page-73-2).

#### <span id="page-20-2"></span>**Ahorro de energía**

Con el fin de ahorrar energía, aparece un reloj digital en la pantalla cuando no se ha utilizado ninguna función del teléfono durante un cierto período de tiempo. Para desactivar el salvapantallas, pulse cualquier tecla.

Si no ha ajustado la hora, aparecerá 00:00. Para ajustar la hora, véase [Reloj](#page-74-1) en la página [75](#page-74-1).

Además, puede definir un salvapantallas desde *Galería*. Véase también [Salvapantallas](#page-73-2) en la página [74](#page-73-2).

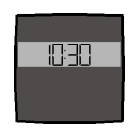

- <span id="page-21-0"></span>**Su teléfonoIndicadores esenciales** Indica que ha recibido uno o varios mensajes de texto o con imágenes. Véase [Lectura y respuesta a un mensaje o a un correo electrónico mediante SMS](#page-50-0) en la página 51.
- Indica que ha recibido uno o varios mensajes multimedia. Véase [Lectura y respuesta de un](#page-56-0)  O. [mensaje multimedia](#page-56-0) en la página [57](#page-56-0).
- Indica que ha recibido uno o varios mensajes de voz. Véase [Mensajes de voz](#page-58-1) en la página [59](#page-58-1). 00.
- El teclado del teléfono está bloqueado. Véase [Bloqueo del teclado](#page-27-0) en la página [28](#page-27-0).  $\mathbf{r}^{\mathbf{0}}$
- El teléfono no sonará cuando se reciba una llamada entrante o un mensaje de texto si la X. opción *Aviso de llamada entrante* está definida como *Desactivado* y *Tono de aviso para mensajes* como *Desactivado*. Véase [Ajustes de tonos](#page-82-1) en la página [83](#page-82-1).
- ≉ La alarma está definida como *Activar*. Véase [Alarma \(Menú 6\)](#page-86-0) en la página [87](#page-86-0).
- El teléfono ha registrado una llamada perdida. Véase [Registro de llamadas \(Menú 2\)](#page-62-2) en la Г página [63](#page-62-2).
- El temporizador de cuenta atrás está en funcionamiento. Véase [Temporizador de cuenta atrás](#page-97-1)  ∩ en la página [98](#page-97-1).
- El cronómetro está funcionando en segundo plano. Véase [Cronómetro](#page-98-0) en la página [99](#page-98-0). σ
- Se ha establecido una conexión de marcación de GPRS. El indicador aparece en la parte G superior izquierda de la pantalla.
- Hay una llamada entrante o saliente o un mensaje de texto durante una conexión de 谡 marcación de GPRS. La conexión GPRS se suspenderá.
- Todas las llamadas están desviadas a otro número, *Desvío de todas llamadas de voz*. Si dispone<br>de dos líneas de teléfono, el indicador de desvío de la primera línea es <del>1</del> y el de la segunda<br>2 → Véase [Desvío de llamadas](#page-76-1)
- 1 o 2 Si dispone de dos líneas telefónicas, indica la línea seleccionada. Véase Línea para llamadas [salientes](#page-78-0) en la página [79](#page-78-0).
- Se ha activado el altavoz. Véase [Altavoz](#page-33-0) en la página [34](#page-33-0). 40.
- Se han restringido las llamadas a un grupo cerrado de usuarios. Véase [Ajustes de seguridad](#page-84-0) en 'n. la página [85](#page-84-0).
- El modo temporizado está seleccionado. Véase [Modos \(Menú 4\)](#page-72-0) en la página [73](#page-72-0).  $\mathbb{C}$

#### **, o .**

El accesorio ML portátil, manos libres o adaptador audífono está conectado al teléfono.

Para configurar el teléfono de modo que aparezcan la fecha y la hora con la pantalla en blanco, véase [Reloj](#page-74-1) en la página [75](#page-74-1) y [Fecha](#page-75-0) en la página [76](#page-75-0).

# <span id="page-23-0"></span>**2. Conceptos básicos**<br> **2. Linstalación de la tarjeta SIM y la batería**<br>
Mantenga las tarjetas pequeñas SIM fuera del alcance de los niños.<br>
Mantenga las tarjetas pequeñas SIM fuera del alcance de los niños. ■ **Instalación de la tarjeta SIM y la batería**

<span id="page-23-1"></span>Mantenga las tarjetas pequeñas SIM fuera del alcance de los niños.

- • La tarjeta SIM y sus contactos pueden dañarse fácilmente con arañazos o dobleces, de modo que debe tener cuidado al manipularla, insertarla o extraerla del teléfono.
- Antes de instalar la tarjeta SIM, asegúrese siempre de que el teléfono está apagado y desconectado de cualquier accesorio.
- 1. Para extraer la carcasa trasera del teléfono:

Con la parte posterior del teléfono hacia arriba, presione el botón de apertura de la carcasa trasera (1) y deslícela hacia afuera (2).

Para retirar la batería, levántela mediante la pestaña de extracción (3).

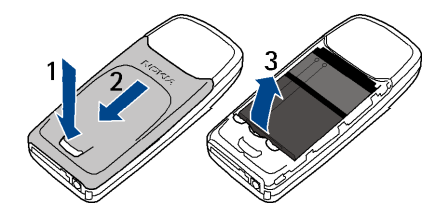

- 2. Para abrir el compartimento de la tarjeta SIM, tire con cuidado del clip de cierre del compartimento (4) y ábralo (5).<br>
ábralo (5).<br>
El primer de la tarjeta SIM, tire de la tarjeta SIM, tire de la tarjeta SIM (4) y de l
- 3. Inserte la tarjeta SIM en su compartimento (6). Asegúrese de que la tarjeta SIM se ha insertado correctamente y de que la zona de los contactos dorados se coloca como se muestra en la ilustración.
- 4. Cierre el compartimento de la tarjeta SIM (7) y presione hasta que encaje en su sitio.

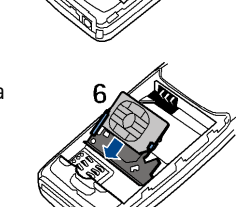

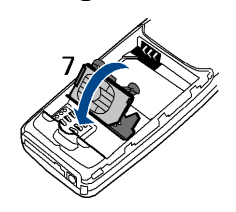

- 
- 

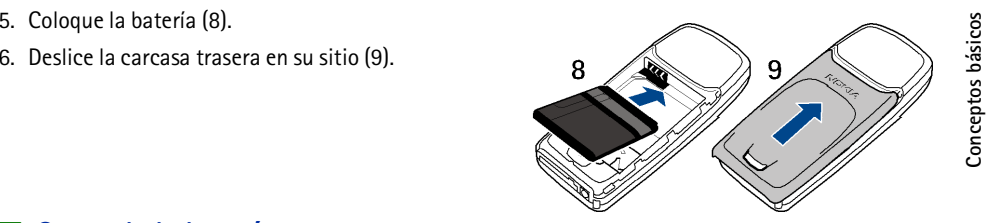

# <span id="page-25-0"></span>■ **Carga de la batería**

- 1. Conecte el cable del cargador al conector situado en la base del teléfono.
- 2. Conecte el cargador a una toma de corriente alterna.

Si el teléfono está encendido, aparece brevemente el texto *Cargando la batería*. Si la batería está completamente descargada, pueden pasar varios minutos hasta que aparezca en pantalla el indicador de carga o hasta que se pueda realizar alguna llamada.

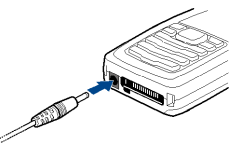

El teléfono se puede utilizar mientras el cargador se encuentra conectado.

El tiempo de carga depende de la batería y del cargador utilizados. Por ejemplo, la carga de una batería BL-5C con el cargador ACP-7 tarda 3 horas como máximo con la pantalla en blanco.

## <span id="page-25-1"></span>■ **Encendido y apagado del teléfono**

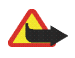

**Aviso:** No encienda el teléfono donde el uso de teléfonos móviles esté prohibido o si puede causar interferencias o comportar algún peligro.

Mantenga pulsada la tecla de encendido **(D**.<br>
Tenga en cuenta que si aparece en pantalla *Inserte la tarjeta SIM* aún cuando la tarjeta<br>
SIM está perfectamente insertada, o *Tarjeta SIM no admitida*, deberá ponerse en<br>
con

• Si el teléfono solicita un código PIN, introdúzcalo (aparecerá en pantalla como \*\*\*\*) y pulse **Aceptar**.

Véase también *Petición del código PIN* en [Ajustes de seguridad](#page-84-0) en la página [85](#page-84-0) y [Códigos de acceso](#page-13-2)  en la página [14](#page-13-2).

• Si el teléfono solicita un código de seguridad, introdúzcalo (aparecerá en pantalla como \*\*\*\*\*) y pulse **Aceptar**.

Véase también [Códigos de acceso](#page-13-2) en la página [14.](#page-13-2)

#### <span id="page-26-0"></span>■ **Posición de funcionamiento normal**

Utilice el teléfono sólo en las posiciones normales de funcionamiento.

El teléfono tiene una antena incorporada. Al igual que ocurre con otros dispositivos de transmisión por radio, no toque la antena si no es necesario cuando el teléfono esté encendido. El contacto del cuerpo con la antena afecta a la calidad de la llamada y puede incrementar innecesariamente el nivel de potencia que necesita el teléfono para su funcionamiento.

No tocar la antena durante una llamada optimiza el rendimiento de la antena y el tiempo de conversación del teléfono.

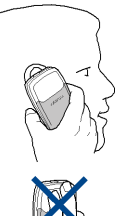

#### <span id="page-27-0"></span>■ **Bloqueo del teclado**

Esta función bloquea el teclado para evitar que las teclas se pulsen de forma involuntaria, por ejemplo, cuando lleve el teléfono en el bolso.

•**Bloqueo del teclado**

Con la pantalla en blanco, pulse Menú y, después,  $* + e$ n 1,5 segundos.

•**Desbloqueo del teclado**

Pulse Desblog. y, a continuación,  $*+e$ n un intervalo de 1,5 segundos.

Para responder a una llamada cuando el teclado está bloqueado, pulse ... Durante una llamada, el teléfono se puede utilizar normalmente. Al finalizar o rechazar la llamada, el teclado se volverá a bloquear automáticamente.

Para obtener información sobre el bloqueo del teclado automático, véase [Bloqueo automático](#page-78-3) en la página [79](#page-78-3).

Para bloquear el teclado durante una llamada, véase [Opciones durante una llamada](#page-32-2) en la página [33](#page-32-2).

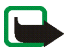

**Nota:** Cuando la opción teclado protegido está activada, pueden efectuarse llamadas al número de emergencia programado en el teléfono (por ejemplo, al 112, 911 u otro número de emergencia oficial). Marque el número de emergencia y pulse . El número sólo aparece después de teclear el último dígito.

#### <span id="page-28-0"></span>■ **Cambio de las carcasas delantera y trasera**

Antes de cambiar la tapa, cerciórese de que el teléfono esté apagado y desconectado del cargador o cualquier otro dispositivo. Guarde y utilice siempre el teléfono con las tapas colocadas.

1. Extraiga la carcasa trasera del teléfono.

Con la parte posterior del teléfono hacia arriba, presione el botón de apertura de la carcasa trasera (1) y deslícela hacia afuera (2).

- 2. Para quitar la carcasa delantera, tire con suavidad de la parte trasera del teléfono separándola de la carcasa delantera comenzando por la parte inferior del teléfono.
- 3. Coloque la pieza de protección de las teclas en la nueva carcasa delantera.

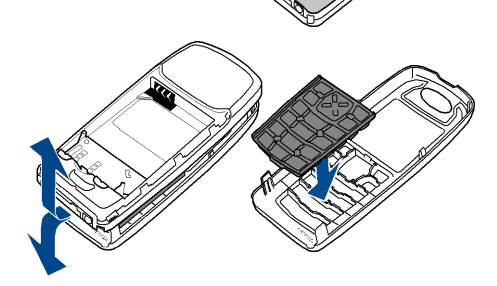

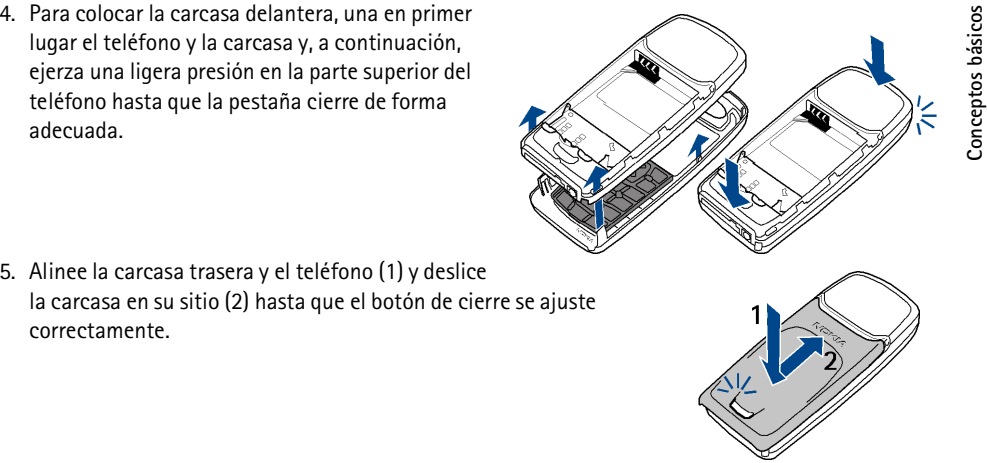

5. Alinee la carcasa trasera y el teléfono (1) y deslice la carcasa en su sitio (2) hasta que el botón de cierre se ajuste correctamente.

# <span id="page-29-0"></span>■ **Carga de la carcasa fluorescente**

La carcasa delantera del teléfono Nokia 3100 cuenta con un elemento fluorescente. Para que brille, deberá cargarla con una fuente de luz brillante durante un período de 15 minutos como mínimo.

## <span id="page-30-1"></span>■ **Realización de una llamada**

<span id="page-30-0"></span>**Funciones básicas**<br> **1. Realización de una llamada**<br>
1. Introduzca el número de teléfono, incluido el prefijo. Si escribe un carácter incorrecto, pulse Borrar para eliminarlo.

Para realizar una llamada internacional, pulse  $*+$  dos veces para introducir el prefijo internacional (el signo + sustituye al código de acceso internacional) y, a continuación, introduzca el código del país, el prefijo sin el cero inicial, si es necesario, y el número de teléfono.

- 2. Pulse para llamar al número.
- 3. Pulse para terminar la llamada o para cancelar el intento de llamada.

Véase también [Opciones durante una llamada](#page-32-2) en la página [33.](#page-32-2)

#### **Realización de una llamada mediante la guía**

•Con la pantalla en blanco, pulse  $\sim$  o  $\rightarrow$  para buscar el nombre deseado o escriba el primer carácter del nombre que busca. Véase también [Búsqueda de contactos](#page-67-2) en la página [68](#page-67-2) y [Almacenamiento de nombres y números de teléfono \(Añadir contacto\)](#page-65-1) en la página [66](#page-65-1). Pulse para llamar al número que aparece en pantalla.

#### **Remarcación de los últimos números**

 $\bullet~$  Con la pantalla en blanco, pulse  $\blacktriangleright\hspace{0.4mm}$ una vez para acceder a la lista de los últimos 20 números a los que ha llamado o intentado llamar. Desplácese hasta el número o nombre que desee y pulse para llamar.

Llamada al buzón de voz<br>
• Con la pantalla en blanco, mantenga pulsada la tecla 100, o pulse 100 y<br>
5i el teléfono solicita el número del buzón de voz, introdúzcalo y pulse Aceptar. Véase también<br>
1923<br> [Mensajes de voz](#page-58-1) en

#### <span id="page-31-0"></span>**Marcación rápida de un número de teléfono**

Asigne un número de teléfono a una de las teclas de marcación rápida, desde  $2$  and hasta  $\Box$  wxx2. Véase [Marcación rápida](#page-70-0) en la página [71](#page-70-0). Llame al número de una de estas dos formas:

- Pulse la tecla de marcación rápida que desee y, a continuación,  $\blacktriangleright$ .
- Si se encuentra activada la función *Marcación rápida*, mantenga pulsada una tecla de marcación rápida hasta que se inicie la llamada. Véase [Marcación rápida](#page-77-1) en la página [78](#page-77-1).

#### <span id="page-31-1"></span>**Realización de una multiconferencia**

Este servicio de red permite la participación de hasta seis personas en una multiconferencia.

- 1. Llame al primero de los participantes.
- 2. Para llamar a un nuevo participante, pulse **Opciones** y seleccione *Llamada nueva*.
- 3. Introduzca, o recupere de la lista de contactos, el número de teléfono del nuevo participante y pulse **Llamar**. La primera llamada queda en espera.
- 4. Cuando el nuevo participante responda a la llamada, incorpore al primer participante a la multiconferencia. Pulse **Opciones** y seleccione *Multiconferencia*.
- 5. Para añadir un nuevo participante a la multiconferencia, repita los pasos del 2 al 4.
- 6. Para mantener una conversación privada con uno de los participantes:

©2003 Nokia Mobile Phones. All rights reserved. **32** Pulse Opciones, seleccione *En privado* y seleccione el participante deseado. Para volver a<br>incorporarse a la multiconferencia, siga las instrucciones descritas en el paso 4.<br>7. Para finalizar la multiconferencia, pulse <br>

#### <span id="page-32-0"></span>■ **Respuesta o rechazo de una llamada entrante**

Pulse para responder a la llamada entrante y para finalizar la llamada.

Pulse para rechazar la llamada entrante.

Pulse **Silenciar**, si está disponible, para silenciar la señal de llamada. A continuación, responda o rechace la llamada.

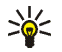

**Sugerencia:** Si la función *Desvío si ocupado* está activada para desviar las llamadas, por ejemplo al buzón de voz, el rechazo de una llamada entrante también desviará la llamada. Véase [Desvío de llamadas](#page-76-1) en la página [77](#page-76-1).

#### <span id="page-32-1"></span>**Llamada en espera**

Durante una llamada, pulse para responder a la llamada en espera. La primera llamada queda en espera. Pulse para finalizar la llamada activa. Para activar la función *Llamada en espera*, véase [Llamada en espera](#page-77-2) en la página [78](#page-77-2).

#### <span id="page-32-2"></span>■ **Opciones durante una llamada**

Muchas de las opciones que se encuentran disponibles durante una llamada son servicios de red.

Pulse **Opciones** durante una llamada para acceder a algunas de las opciones que se indican a continuación:

Silenciar micrófono o Activar micrófono, Finalizar llamada, Finaliz. todas llam., Guía, Menú y Retener o<br>Activar, Llamada nueva, Multiconferencia, En privado, Responder, Rechazar y Altavoz o Teléfono.<br>Bloquear teclado para

puede introducir el carácter de espera w y el de pausa p pulsando repetidas veces la tecla  $*+$ .

*Conmutar* para alternar entre la llamada activa y la que se encuentra en espera, *Transferir* para conectar una llamada en espera con una activa y desconectarse de ambas llamadas.

#### <span id="page-33-0"></span>**Altavoz**

Puede utilizar el teléfono como altavoz durante una llamada.

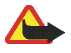

**Aviso:** Cuando utilice el altavoz, no sujete el teléfono junto al oído ya que el volumen puede estar muy alto.

Para activar el altavoz, pulse **Opciones** y seleccione *Altavoz*, o pulse la tecla de selección **Altavoz**, si está disponible.

Para desactivar el altavoz durante una llamada, pulse **Opciones** y seleccione *Teléfono*, o bien pulse la tecla de selección **Teléfono**, si se encuentra disponible.

Si ha conectado la unidad manos libres CARK126 o el ML portátil al teléfono, *Teléfono* en la lista de opciones se sustituirá por *Manos libres* o *ML portátil*, y la tecla de selección **Teléfono** por **M. libres**<sup>o</sup> **ML port.**, respectivamente.

<span id="page-34-0"></span>**Escritura de texto 4. Escritura de texto** Puede introducir texto, por ejemplo al escribir mensajes, mediante la introducción de texto tradicional o de texto predictivo.

Al escribir texto, en la parte superior izquierda de la pantalla aparecerá el indicador si se utiliza la introducción de texto predictivo y  $\mathcal{L}$  si se utiliza la introducción de texto tradicional. La utilización de mavúsculas o minúsculas se indica mediante **Qbc**, o **QBC** situado junto al indicador de introducción de texto. Puede cambiar entre mayúsculas y minúsculas pulsando  $\sharp \circ$ . El modo numérico se indica mediante **[EE]**, y puede cambiar entre el modo alfabético y numérico manteniendo pulsada la tecla  $\sharp \circ$ .

## <span id="page-34-1"></span>■ **Activación y desactivación de la introducción de texto predictivo**

Cuando se disponga a escribir, pulse **Opciones** y seleccione *Diccionario*.

- • Para activar la introducción de texto predictivo, seleccione un idioma de la lista de opciones de diccionarios. La introducción de texto predictivo sólo está disponible para los idiomas que aparecen en la lista.
- •Para volver al método de introducción de texto tradicional, seleccione *Desact. diccionario*.

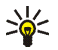

**Sugerencia:** Para activar o desactivar de forma rápida la introducción de texto predictivo, pulse dos veces **#**  $\circ$  o mantenga pulsada la tecla Opciones.

#### <span id="page-35-0"></span>■ **Introducción de texto predictivo**

Es posible introducir cualquier letra con sólo pulsar una tecla. La introducción de texto predictivo utiliza un diccionario incorporado, al que se pueden agregar nuevas palabras.

- 1. Empiece a escribir una palabra con las teclas que van desde  $2$  RBC hasta  $\Box$  WXH2. Para cada letra. pulse la tecla correspondiente una sola vez. La palabra cambia cada vez que se pulsa una tecla.
	- **Ejemplo:** Para escribir **Nokia** cuando se encuentra seleccionado el diccionario de inglés, pulse  $F$ mno una vez para introducir N,  $F$ mno una vez para la o,  $5$  JHL una vez para la k,  $\mu$ GHI una vez para la i y  $\mathcal P$  RBC una vez para la a:

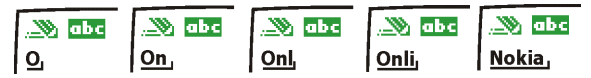

Para insertar un número mientras se encuentra activo el modo alfabético, mantenga pulsada la tecla numérica correspondiente.

Para obtener más información sobre la escritura de texto, véase [Sugerencias sobre la escritura de](#page-37-0)  [texto](#page-37-0) en la página [38](#page-37-0).

2. Cuando haya terminado de escribir la palabra correctamente, confírmela añadiendo un espacio con la tecla  $\Box$  o pulsando cualquiera de las teclas de desplazamiento. La pulsación de una tecla de desplazamiento también sirve para desplazar el cursor.

Si la palabra no es correcta, pulse  $*$  + varias veces o pulse Opciones y seleccione *Coincidencias*. Una vez que aparezca la palabra deseada, confírmela.

Si el carácter ? aparece detrás de la palabra, significará que la palabra que desea escribir no se encuentra en el diccionario. Para añadir la palabra al diccionario, pulse **Escribir**, introduzca la
Palabra (mediante la introducción de texto tradicional) y pulse Guardar. Cuando el diccionario se<br>Ilene, la palabra nueva sustituirá a la palabra más antigua.<br>3. Comience a escribir la siguiente palabra.<br>5. Escritura de pa

Escriba la primera parte de la palabra y confírmela pulsando . Escriba la última parte de la palabra y confírmela.

## <span id="page-36-0"></span>■ **Introducción de texto tradicional**

Pulse una tecla numérica, desde  $\Box$  hasta  $\Box$  ux<sup>12</sup>, repetidas veces hasta que aparezca el carácter deseado. No todos los caracteres disponibles en una tecla numérica aparecen impresos en ella. Los caracteres disponibles dependen del idioma seleccionado en el menú *Idioma del teléfono*. Véase [Idioma](#page-78-0)  en la página [79.](#page-78-0)

Para insertar un número mientras se encuentra activo el modo alfabético, mantenga pulsada la tecla numérica correspondiente.

- Si la siguiente letra que desea introducir se encuentra en la misma tecla que la que acaba de introducir, espere hasta que aparezca el cursor, o pulse cualquiera de las teclas de desplazamiento y, a continuación, introduzca la letra.
- Los signos de puntuación y los caracteres especiales más comunes se encuentran en la tecla numérica las.

Para obtener más información sobre la escritura de texto, véase [Sugerencias sobre la escritura de texto](#page-37-0)  en la página [38.](#page-37-0)

## <span id="page-37-0"></span>■ Sugerencias sobre la escritura de texto

También se encuentran disponibles las siguientes funciones para la escritura de texto:

- •Para insertar un espacio, pulse  $\bigcap$   $\mathcal{Q}$ .
- • Para mover el cursor hacia la izquierda, derecha, abajo o arriba, pulse las teclas de desplazamiento  $\leftarrow$ ,  $\leftarrow$ , (o), respectivamente.
- Para borrar un carácter situado a la izquierda del cursor, pulse **Borrar**. Mantenga pulsada la tecla **Borrar** para borrar los caracteres de forma más rápida.

Para borrar todos los caracteres al mismo tiempo durante la escritura de un mensaje, pulse **Opciones** y seleccione *Borrar texto*.

- • Para insertar una palabra mientras se utiliza la introducción de texto predictivo, pulse **Opciones** y seleccione *Insertar palabra*. Escriba la palabra con el método de introducción de texto tradicional y pulse **Guardar**. La palabra se agregará también al diccionario.
- • Para insertar caracteres especiales, pulse **Opciones** y seleccione *Insertar símbolo*. Sin embargo, si utiliza la introducción de texto tradicional, pulse  $*+$ , o  $*+$  si utiliza la introducción de texto predictivo.

Para desplazarse a un carácter, pulse cualquiera de las teclas de desplazamiento y pulse **Utilizar** para seleccionar el carácter.

También puede desplazarse a un carácter pulsando  $2$ BBC,  $4$ GHI,  $B$ mno u  $B$ TUV, y seleccionar el  $c$ arácter pulsando  $5$ J $\mu$ L.

• Para insertar un emoticono, pulse **Opciones** y seleccione *Insertar símbolo*. Sin embargo, si utiliza la introducción de texto tradicional, pulse  $*$  + dos veces, o bien mantenga pulsada  $*$  + para ver la tabla de caracteres especiales y, a continuación, vuelva a pulsar  $*+$ .

Para desplazarse a un emoticono, pulse cualquiera de las teclas de desplazamiento y pulse Utilizar para insertar el emoticono seleccionado.<br>
También puede desplazarse a un emoticono pulsando  $2^{nnc}$ ,  $4^{nnc}$ ,  $6^{nnc}$  o  $8$ 

- seleccione *Insertar número*. Introduzca el número o búsquelo en la guía y pulse **Aceptar**.
- • Para insertar un nombre de la guía, pulse **Opciones** y seleccione *Insertar contacto*. Para insertar un número de teléfono o un elemento de texto vinculado al nombre, pulse **Opciones** y seleccione *Ver detalles*. Seleccione el detalle que desee y pulse **Seleccion.**.

**5. Utilización de los menús**<br>El teléfono ofrece una amplia gama de funciones que se agrupan en menús y submenús. La mayoría de  $\frac{8}{5}$ <br>las funciones de menú van acompañadas de un breve texto de ayuda. Para ver el texto

## ■ **Acceso a una función de menú**

### **Mediante desplazamiento**

- 1. Para acceder al menú, pulse **Menú**.
- 2. Desplácese mediante  $\rightarrow$  o  $\rightarrow$  por el menú y seleccione, por ejemplo, *Ajustes* pulsando Seleccion..
- 3. Si el menú contiene submenús, seleccione el que desee, por ejemplo *Ajustes de llamada*.
- 4. Si el submenú seleccionado contiene a su vez otros submenús, repita el paso 3. Seleccione el siguiente submenú, por ejemplo *Cualquier tecla responde*.
- 5. Seleccione la opción que desee.
- 6. Pulse **Atrás** para volver al nivel de menú anterior y **Salir** para salir del menú.

### **Mediante un método abreviado**

Los menús, submenús y opciones están numerados y se puede acceder a algunos de ellos mediante sus números de método abreviado.

Para acceder al menú, pulse **Menú**. Escriba con rapidez, antes de dos segundos, el número de índice de la función de menú a la que desee acceder. Tenga en cuenta que, para acceder a las funciones del menú 1, deberá pulsar Menú e introducir **படும் y 1 ம** y, finalmente, introducir el resto del número de método<br>abreviado deseado.<br>Pulse Atrás para volver al nivel de menú anterior y Salir para salir del menú.<br>Pulse Atrás para v

## ■ **Lista de las funciones de menú**

### **1. Mensajes**

- 1. Mensajes de texto
	- 1. Crear mensaje
	- 2. Buzón de entrada
	- 3. Crear correo SMC
	- 4. Elemen. enviados
	- 5. Archivo
	- 6. Plantillas
	- 7. Carpetas propias
	- 8. Listas distribución
	- 9. Borrar mensajes
	- 10.Contad. mensajes
- 2. Mensajes multim.
	- 1. Crear mensaje
	- 2. Buzón de entrada
	- 3. Buzón de salida
	- 4. Elemen. enviados
	- 5. Elem. guardados
	- 6. Borrar mensajes
- 3. Mensajes de voz
	- 1. Escuchar los mensajes de voz
	- 2. Número del buzón de voz
- 4. Mensajes de info
	- 1. Servicio de información
- 2. Temas
- 3. Idioma
- 4. Temas de info guardados en SIM
- $5.1$  eer<sup>1</sup>
- 5. Ajustes mensajes
	- 1. Mensajes de texto
	- 2. Mensajes multim.
	- 3. Otros ajustes
- 6. Comandos servicio
- **2. Reg. llamadas**
	- 1. Llamadas perdidas
	- 2. Llamadas recibidas
	- 3. Llamadas enviadas
	- 4. Borrar listas de últimas llamadas
		- 1. Todas
		- 2. Perdidas
		- 3. Recibidas
		- 4. Enviadas
	- 5. Duración de la llamada
		- 1. Duración de la última llamada
		- 2. Duración de las llamadas recibidas
		- 3. Duración de las llamadas enviadas
		- 4. Duración de todas las llamadas

1. Este menú aparece únicamente si se reciben mensajes de información.

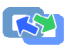

**Time** 

- 
- -
	-
	-
- 
- 5. Poner a cero los temporizadores<br>
6. Costes de llamadas<br>
1. Pasos de la última llamada<br>
2. Pasos de todas las llamadas<br>
3. Ajustes de costes de llamadas<br>
7. Contador de datos de GPRS<br>
1. Datos enviados en la última sesió
	-
	- 3. Todos los datos enviados
	- 4. Todos los datos recibidos
	- 5. Poner los contadores a cero
- 8. Temporizador de conexión de GPRS
	- 1. Duración de la última sesión
	- 2. Duración de todas sesiones
	- 3. Poner los tempori- zadores a cero
- **3. Guía**

1. Buscar 2. Añadir contacto

3. Borrar

- 2. Vista de la guía
- 3. Estado de la memoria
- 6. Marcación rápida
- 7. Números info<sup>1</sup>
- 8. Números servicio1
- 9. Números propios<sup>2</sup>
- 10.Grupos llamantes 2
- **4. Modos**
	- 1. Normal
		- 1. Activar
		- 2. Personalizar
		- 3. Temporizar
	- 2. Silencio (mismos submenús que en Normal)
	- 3. Un "bip" (mismos submenús que en Normal)
	- 4. Muy alto (mismos submenús que en Normal)
	- 5. Estilo propio 1 (mismos submenús que en Normal)
	- 6. Estilo propio 2 (mismos submenús que en Normal)
- 4. Copiar 5. Ajustes
	- 1. Memoria en uso
- 1. Sólo aparece si la tarjeta SIM lo admite. Para obtener información sobre disponibilidad, póngase en contacto con su operador de red o proveedor de servicios.
- 2. Si no se admiten los números de información, los números de servicio o ambos, el número de esta opción de menú cambia en consecuencia.

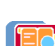

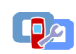

- -
	-
	-
- -
	-
	- 3. Seleccione salvap.
	- 4. Tiempo de espera
- 3. Ajustes de hora y fecha
	- 1. Reloj
	- 2. Fecha
	- 3. Actualización auto de fecha y hora
- 4. Ajustes de llamada
	- 1. Desvío de llamadas
	- 2. Cualquier tecla responde
	- 3. Rellamada automática
	- 4. Marcación rápida
	- 5. Llamada en espera
	- 6. Resumen tras la llamada
	- 7. Envío de identidad del llamante
	- 8. Línea para llamadas salientes<sup>1</sup>
- 5. Ajustes del teléfono
- 1. Idioma del teléfono
- 2. Bloqueo auto del teclado
- 3. Presentación de info de célula
- 4. Saludo inicial
- 5. Selección de red
- 5. Ajustes<br>
1. Accesos directos personales<br>
1. Tecla de selección derecha<br>
2. Seleccionar opciones de Ira<br>
3. Organizar funciones de Ira<br>
2. Salvapantallas<br>
2. Salvapantallas<br>
2. Salvapantallas<br>
2. Salvapantallas<br>
2. Salva 6. Confirmar acciones de servicio de SIM
	- 7. Activación de texto de ayuda
	- 8. Tono inicial
	- 6. Ajustes de la pantalla
		- 1. Papel tapiz
		- 2. Esquemas de color
		- 3. Logotipo del operador
		- 4. Brillo de la pantalla
	- 7. Ajustes de tonos
		- 1. Aviso de llamada entrante
		- 2. Señal de llamada
		- 3. Volumen de señal de llamada
		- 4. Aviso por vibración
		- 5. Tono de aviso para mensajes
		- 6. Sonido del teclado
		- 7. Tonos de aviso
		- 8. Aviso luminoso rítmico
		- 9. Aviso para
	- 8. Ajustes de accesorios<sup>2</sup>
	- 1. Para obtener información sobre disponibilidad, póngase en contacto con su operador de red o proveedor de servicios.
- 2. Este menú sólo aparece si el teléfono está o ha estado conectado a un ML portátil, unidad manos libres, carcasa de juegos o adaptador audífono compatibles disponibles para el teléfono.

**44**

- 
- 
- 
- 
- -
- 1. ML portátil 2. Crear una nota<br>
2. Manos libres 3. Adapt. audífono 4. Ajustes de seguridad 4. Carcasa de juegos 9. Ajustes de seguridad 9. Juegos 1. Seleccionar juego 2. Servicio de restric- ción de llamadas 3. Marcación
	-
	- 4. Grupo cerrado de usuarios
	- 5. Nivel de seguridad
	- 6. Códigos de acceso
- 10.Restablecer los valores iniciales

### **6. Alarma**

- 1. Hora de alarma
- 2. Señal de alarma

## **7. Galería**

- 1. Ver carpetas
	- 1. Imágenes
	- 2. Tonos
- 2. Añadir carpeta
- 3. Borrar carpeta
- 4. Renombr. carpeta
- 5. Descargas Galería

### **8. Agenda**

1. Notas del día

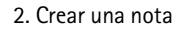

- 3. Ir a fecha
- 4. Ajustes
- **9. Juegos**
	- 1. Seleccionar juego
	- 2. Descargas juegos
	- 3. Memoria
	- 4. Ajustes
		- 1. Sonidos de los juegos
		- 2. Iluminación de los juegos
		- 3. Vibración

### **10.Aplicaciones**

- 1. Seleccionar aplic.
- 2. Descargas aplics.
- 3. Memoria

## **11.Extras**

 $\lceil$ 

- 1. Calculadora
- 2. Temporizador de cuenta atrás
- 3. Cronómetro

## **12.Servicios**

- 1. Inicio
- 2. Favoritos
- 3. Enlaces descargas

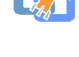

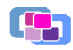

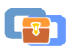

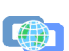

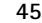

- 
- 
- 
- 
- 
- -
	-
	- 3. Ajustes de seguridad
- 4. Ajustes de buzón entrada de servic.
- 6. Ir a dirección
- 7. Borrar la caché
- **13.Ir a**
- **14.Servicios SIM<sup>1</sup>**

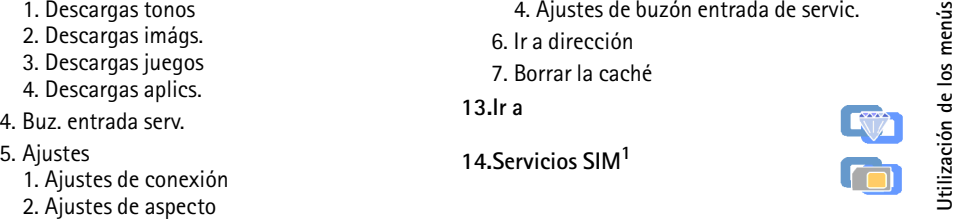

<sup>1.</sup> Esta función sólo aparece si la admite su tarjeta SIM. El nombre y el contenido varían dependiendo de la tarjeta SIM

# ■ **Mensajes (Menú 1)**

Puede leer, escribir, enviar y guardar mensajes de texto, multimedia y de correo electrónico. Todos los mensajes se ordenan en carpetas.

Para enviar cualquier mensaje de texto, con imágenes y de correo electrónico, deberá guardar previamente el número del centro de mensajes. Véase [Ajustes de los mensajes](#page-59-0) en la página [60](#page-59-0).

## **Mensajes de texto**

Mediante SMS (Short Message Service), el teléfono podrá enviar y recibir mensajes concatenados, que se componen de varios mensajes de texto normales (servicio de red). La facturación puede basarse en el número de mensajes necesario para componer el mensaje concatenado. Si utiliza caracteres especiales (Unicode), es posible que sean necesarias más partes para componer el mensaje que en otros casos. Tenga en cuenta que es posible que se utilicen caracteres Unicode en la introducción de texto predictivo.

Esta opción también permite enviar y recibir mensajes de texto con imágenes.

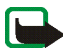

**Nota:** Esta función puede utilizarse únicamente si la facilita su operador de red o proveedor de servicio. Sólo los teléfonos que ofrecen la función de mensajes con imágenes pueden recibir y mostrar mensajes con imágenes.

## **Escritura y envío de mensajes**

1. Pulse **Menú**, seleccione *Mensajes*, *Mensajes de texto* y, a continuación, *Crear mensaje*.

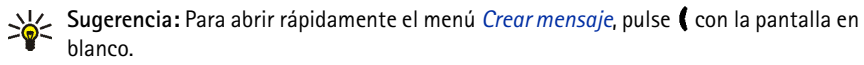

- 2. Escriba un mensaje. Véase [Escritura de texto](#page-34-0) en la página [35.](#page-34-0) El número de caracteres disponibles /<br>
el número de parte actual de un mensaje compuesto aparecen en la parte superior derecha de la<br>
pantalla, por ejemplo,
	-
	- del mensaje indica que se ha adjuntado una imagen. El número de caracteres que puede introducir en un mensaje con imagen depende del tamaño de esta última. Cada mensaje con imágenes consta de varios mensajes de texto. Por lo tanto, el envío de un mensaje con imágenes puede costar más que el envío de un mensaje de texto.

Para ver el texto y la imagen de forma conjunta antes de enviar el mensaje, pulse **Opciones** y seleccione *Vista previa*.

- Para insertar un emoticono, pulse **Opciones** y seleccione *Insert. emoticono*. Seleccione el emoticono que desea insertar.
- Para insertar un nombre, pulse **Opciones** y seleccione *Insertar contacto*. Busque un nombre en la *Guía* y seleccione el nombre que desea insertar.
- Para insertar un número, pulse **Opciones** y seleccione *Insertar número*. Introduzca el número o búsquelo en la *Guía*.
- 3. Para enviar el mensaje, pulse **Opciones** y seleccione *Enviar*.
- 4. Introduzca el número de teléfono del destinatario o búsquelo en la guía.

Pulse **Aceptar** para enviar el mensaje.

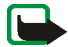

La protección del copyright puede impedir que algunas imágenes, señales de llamada y otro tipo de<br>
contenido se copie, modifique, transfiera o reenvíe.<br>
Mota: Cuando envíe mensajes a través del servicio de red SMS, puede q

Cuando haya escrito el mensaje, pulse **Opciones** y seleccione *Opciones de envío*.

- • Para enviar un mensaje a varios destinatarios, seleccione *Enviar a varios*. Cuando haya enviado el mensaje a todos los destinatarios que desee, pulse **Hecho**.
- Para enviar un mensaje a una lista de distribución predefinida, seleccione *Enviar a lista*. Al enviar el mensaje a los destinatarios, el teléfono muestra el progreso mediante el número de mensajes pendientes de envío.

Para definir y editar listas de distribución, véase [Listas de distribución](#page-52-0) en la página [53](#page-52-0).

• Para enviar un mensaje utilizando un modo de mensaje, seleccione en primer lugar *Modo de envío* y, a continuación, el modo de mensaje deseado.

Para definir un modo de mensaje, véase [Ajustes de los mensajes](#page-59-0) en la página [60](#page-59-0).

## **Escritura y envío de mensajes de correo electrónico mediante SMS**

Antes de poder enviar ningún mensaje de correo electrónico a través de SMS, deberá guardar las opciones para envío de mensajes de correo electrónico. Véase [Ajustes de los mensajes](#page-59-0) en la página [60](#page-59-0). Si desea obtener información sobre la disponibilidad del servicio de correo electrónico o suscribirse a él, póngase en contacto con su operador de red o proveedor de servicios. Para guardar la dirección de

- 
- correo electrónico en la guía, véase Memorización de varios números y elementos de texto asociados a<br>un contacto en la página [67](#page-66-0).<br>1. Pulse Menú, seleccione *Mensajes, Mensajes de texto* y, a continuación, *Crear correo SMC*
- 
- caracteres que puede introducir aparece en la parte superior derecha de la pantalla. La dirección y el asunto del mensaje se incluyen en el número total de caracteres.
	- • Para insertar una plantilla de texto, pulse **Opciones** y seleccione *Usar plantilla*. Seleccione la plantilla que desee insertar.
	- Para insertar un emoticono, pulse **Opciones** y seleccione *Insert. emoticono*. Seleccione el emoticono que desea insertar.
	- Para insertar un nombre, pulse **Opciones** y seleccione *Insertar contacto*. Busque un nombre en la *Guía* y seleccione el nombre que desea insertar.
	- Para insertar un número, pulse **Opciones** y seleccione *Insertar número*. Introduzca el número o búsquelo en la *Guía*.

No es posible insertar una imagen.

5. Para enviar el mensaje de correo electrónico, pulse **Opciones** y seleccione *Enviar correo*. Si no ha guardado los ajustes para el envío de mensajes, el teléfono le pedirá el número del servidor de correo electrónico.

Pulse **Aceptar** para enviar el mensaje.

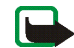

Nota: Cuando envíe mensajes de correo electrónico a través del servicio de red SMS, puede que el teléfono<br>
muestre el texto Mensaje envíado. Esto indica que su teléfono ha enviado el mensaje de correo electrónico<br>
al servi

indicador  $\Box$  y el número de mensajes nuevos seguido del texto *%N mensajes recibidos*.

Los mensajes recibidos se guardan automáticamente en la memoria compartida. Véase [Memoria](#page-17-0)  [compartida](#page-17-0) en la página [18](#page-17-0).

Cuando la memoria está llena, el icono  $\Box$  parpadea en la pantalla. Para poder recibir mensajes nuevos, deberá borrar los mensajes antiguos.

1. Pulse **Mostrar** para ver el mensaje o **Salir** para verlo más tarde.

### **Lectura del mensaje más tarde:**

Pulse **Menú**, seleccione *Mensajes*, *Mensajes de texto* y, a continuación, *Buzón de entrada*.

- 2. Si se han recibido varios mensajes, seleccione el mensaje que desee leer. Los mensajes de texto no leídos se marcan mediante el icono  $\Box$  delante de ellos.
- 3. Mientras lee o ve el mensaje, pulse **Opciones**.

Por ejemplo, puede seleccionar una opción para borrar, reenviar o editar el mensaje como mensaje de texto o de correo electrónico, mover y renombrar el mensaje que esté leyendo.

Seleccione *Copiar a la agenda* para copiar el texto desde el principio del mensaje a la agenda como una nota de aviso.

Seleccione *Detalles mensaje* para ver el nombre y el número de teléfono del remitente, el centro de<br>
mensajes utilizado, y la fecha y hora de la recepción.<br>
Seleccione *Usar detalle* para extraer los números, direcciones

mensaje original en la respuesta, o bien seleccione una respuesta estándar para incluirla en la respuesta, o seleccione *Pantalla vacía*.

Si se trata de un mensaje de correo electrónico, primero confirme o edite la dirección y el asunto del mensaje. Escriba el mensaje de respuesta.

5. Pulse **Opciones**, seleccione *Enviar* y pulse **Aceptar** para enviar el mensaje al número que aparece en pantalla.

## **Carpetas de entrada y salida**

El teléfono guarda los mensajes de texto entrantes en la carpeta *Buzón de entrada* y los mensajes enviados en la carpeta *Elemen. enviados* del submenú *Mensajes de texto*.

Los mensajes de texto que desee enviar después se pueden guardar en la carpeta *Archivo*, *Carpetas propias* o *Plantillas*.

## **Plantillas**

El teléfono incluye plantillas de texto, indicadas mediante el símbolo  $\blacksquare$ , y de imágenes, indicadas mediante el símbolo **.**.

Para acceder a la lista de plantillas, pulse **Menú** y seleccione *Mensajes*, *Mensajes de texto* y *Plantillas*.

**Carpeta archivo y mis carpetas**<br>
Para organizar sus mensajes, puede desplazar algunos de ellos a la carpeta Archivo o añadir nuevas<br>
carpetas para incluir en ellas los mensajes.<br>
Mientras lee un mensaje, pulse Opciones. S

- Para añadir una carpeta, pulse **Opciones** y seleccione *Añadir carpeta*.
- Para borrar una carpeta, desplácese hasta la carpeta que desea borrar, pulse **Opciones** y seleccione *Borrar carpeta*.

## <span id="page-52-0"></span>**Listas de distribución**

Si necesita enviar mensajes con frecuencia a un grupo fijo de destinatarios, puede definir una lista de distribución que contenga a esos destinatarios y utilizarla al enviar un mensaje. Puede definir hasta 7 listas de distribución con un máximo de 20 destinatarios cada una.

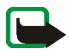

**Nota:** Al crear una lista de distribución, se utilizarán los contactos almacenados en la guía. Los contactos almacenados en la tarjeta SIM se pueden copiar a la memoria del teléfono. Véase [Copia de contactos](#page-69-0) en la página [70](#page-69-0).

Para ver y editar listas de distribución, pulse **Menú**, seleccione *Mensajes*, *Mensajes de texto* y *Listas distribución*.

Pulse **Opciones** para ver las siguientes opciones de edición de una lista de distribución:

• *Ver lista* para ver los nombres de la lista de distribución seleccionada.

Pulse **Opciones** para editar el contenido de una lista de distribución:

- *Añadir contacto* para agregar un nombre a la lista.
- *Ver detalles* para ver los detalles del nombre seleccionado.
- *Borrar contacto* para eliminar el nombre seleccionado de la lista.
- *Añadir lista* para añadir una lista de distribución nueva.
- •*Renombrar lista* para cambiar el nombre de la lista de distribución seleccionada.
- •*Vaciar lista* para eliminar todos los nombres de la lista de distribución seleccionada.
- •*Borrar lista* para borrar la lista de distribución seleccionada.

En caso de que un mensaje no se pueda enviar a uno o más destinatarios, se guardará en *No entregado*, que puede encontrar en la lista de *Listas distribución*. Sólo se mostrará si hay algún mensaje que no se haya enviado. Seleccione *No entregado* y pulse **Opciones** para acceder a las siguientes opciones para gestionar el mensaje no entregado:

- *Reenviar a lista* para reenviar el mensaje a los destinatarios que no lo han recibido.
- *Ver lista* para ver la lista de destinatarios que no lo han recibido.
- *Borrar lista* para borrar la lista de destinatarios que no lo han recibido.
- •*Ver mensaje* para ver el mensaje que no se ha entregado.

### **Contador de mensajes**

El contador de mensajes le proporciona información general sobre los mensajes de texto enviados y recibidos.

Para ver un contador, pulse **Menú**, seleccione *Mensajes*, *Mensajes de texto*, *Contad. mensajes* y *Mensajes enviados* o *Mensajes recibidos*.

Para poner a cero los contadores, pulse *Poner los contadores a cero*.

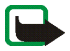

Mensajes multimedia<br>
Nota: Esta función puede utilizarse únicamente si la facilita su operador de red o proveedor de servicio.<br>
Sólo los teléfonos que ofrecen la función de mensajes multimedia pueden recibir y mostrar mens incluya una dirección de Internet en la que podrá ver el mensaje multimedia.

Si el mensaje contiene una imagen, el teléfono la reducirá para que quepa en el área de visualización.

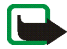

**Nota:** Si *Permitir recepción de multimedia* está definida como *Sí* o *En red propia*, puede que el operador o el proveedor de servicios le cobre por cada mensaje recibido.

Los mensajes multimedia admiten los siguientes formatos:

- •Imagen: JPEG, GIF, PNG y BMP.
- •Sonidos: Señales de llamada SP-MIDI (Scalable Polyphonic MIDI) y monofónicas.

Si se recibe un mensaje que contenga algún elemento no admitido, es posible que dicho elemento se sustituya por el nombre del archivo y el texto *Formato de objeto no admitido*.

Tenga en cuenta que no podrá recibir mensajes multimedia cuando haya una llamada en curso, un juego u otra aplicación Java en ejecución, ni durante una conexión de servicio activa a través de datos GSM (véase [Introducción manual de los ajustes de servicio](#page-101-0) en la página [102](#page-101-0)). Puesto que la entrega de mensajes multimedia puede fallar por diversas razones, no confíe exclusivamente en ellos para comunicaciones fundamentales.

<span id="page-55-0"></span>Escritura y envío de mensajes multimedia<br>
Para definir las opciones necesarias para el envío de mensajes multimedia, véase Ajustes de mensajes<br>
multimedia en la página [62](#page-61-0). Si desea obtener información sobre la disponibili

- 
- - Para insertar una imagen o un clip de sonido, pulse **Opciones** y seleccione *Insertar imagen*<sup>o</sup> *Insert. clip sonido*, respectivamente. Aparece la lista de carpetas disponibles en la *Galería*. Abra una carpeta concreta, desplácese a la imagen o sonido deseado, pulse **Opciones** y seleccione *Insertar*. El indicador  $\blacksquare$  o  $\blacksquare$  en el encabezado del mensaje indica que se ha adjuntado una imagen o un sonido.

La protección del copyright puede impedir que algunas imágenes, señales de llamada y otro tipo de contenido se copie, modifique, transfiera o reenvíe.

- Para insertar nombre de la guía, pulse **Opciones**, seleccione *Más opciones* e *Insertar contacto*. Desplácese hasta el nombre deseado, pulse **Opciones** y seleccione *Insertar contacto*.
- Para insertar un número, pulse **Opciones**, seleccione *Más opciones* e *Insertar número*. Introduzca el número o búsquelo en la guía y pulse **Aceptar**.
- 3. Para ver el mensaje antes de enviarlo, pulse **Opciones** y seleccione *Vista previa*.
- 4. Para enviar el mensaje, pulse **Opciones** y seleccione *Enviar a número* (o *Enviar a correo* o *Enviar a varios*).
- 5. Introduzca el número de teléfono del destinatario (o su dirección de correo) o búsquelo en la guía. Pulse **Aceptar** y el mensaje pasará a la carpeta *Buzón de salida* para su envío.

El envío de un mensaje multimedia requiere más tiempo que el envío de un mensaje de texto.<br>
Durante el envío, se visualiza el indicador animado  $\text{Q}$ y podrá utilizar otras funciones del teléfono.<br>
Si se interrumpe el en

Cuando el teléfono recibe un mensaje multimedia, aparece el indicador animado . I Una vez recibido el mensaje, aparecerán el indicador (三 y el texto *Mensaje multimedia recibido*.

Cuando la memoria de mensajes multimedia está llena, el icono □ parpadea. Véase Memoria de [mensajes multimedia llena](#page-57-0) en la página [58.](#page-57-0)

1. Pulse **Mostrar** para ver el mensaje o **Salir** para verlo más tarde.

**Lectura del mensaje más tarde:** Pulse **Menú** y seleccione *Mensajes*, *Mensajes multim.* y *Buzón de entrada*.

- 2. Desplácese por la pantalla para ver el mensaje. Pulse **Opciones** y aparecerán algunas de las siguientes opciones disponibles.
	- *Borrar mensaje* para borrar un mensaje guardado.
	- *Responder* o *Respond. a todos* para responder al mensaje. Para enviar el mensaje de respuesta, véase [Escritura y envío de mensajes multimedia](#page-55-0) en la página [56](#page-55-0).
	- *Reenviar a nº* o *Reenviar a correo* o *Enviar a varios* para reenviar el mensaje.
	- *Editar* para editar un mensaje. Sólo podrá editar mensajes que haya creado. Véase [Escritura y](#page-55-0)  [envío de mensajes multimedia](#page-55-0) en la página [56](#page-55-0).
- •*Detalles mensaje* para ver el asunto del mensaje, el tamaño y la clase.
- $\bullet$ *Detalles* para ver los detalles de la imagen o sonido adjuntos.
- •*Reproducir* para escuchar el sonido del mensaje.
- •*Guardar clip sonido* para guardar el sonido en la *Galería*.
- •*Guardar imagen* para guardar la imagen en la *Galería*.

Véase también las opciones del archivo en *Galería*. Véase [Galería \(Menú 7\)](#page-86-0) en la página [87](#page-86-0).

**Carpetas Buzón de entrada, Buzón de salida, Elementos guardados y Elementos enviados** El teléfono guarda los mensajes multimedia recibidos en la carpeta *Buzón de entrada* del submenú *Mensajes multim.*.

Los mensajes multimedia que aún no se han enviado se desplazan a la carpeta *Buzón de salida* del submenú *Mensajes multim.*.

Los mensajes multimedia que desee enviar después se pueden guardar en la carpeta *Elem. guardados* del submenú *Mensajes multim.*.

Los mensajes multimedia enviados se guardan en la carpeta *Elemen. enviados* del submenú *Mensajes multim.*.

## <span id="page-57-0"></span>**Memoria de mensajes multimedia llena**

Los mensajes recibidos se guardan automáticamente en la memoria compartida. Véase [Memoria](#page-17-0)  [compartida](#page-17-0) en la página [18](#page-17-0).

Cuando hay un mensaje multimedia en espera y la memoria de mensajes está llena, el indicador  $\textcircled{\Xi}$ parpadea y aparece el texto *Mem. multime- dia llena. Vea el mens. espera*. Para ver el mensaje en

espera, pulse Mostrar. Para guardar el mensaje, pulse Opciones, seleccione *Guardar mensaje* y borre<br>los mensajes antiguos primero seleccionando la carpeta y, a continuación, el mensaje que desea borrar.<br>Para descartar el

Para borrar mensajes multimedia, pulse **Menú**, y seleccione *Mensajes*, *Mensajes multim.* y *Borrar mensajes*.

2. Para borrar todos los mensajes de una carpeta, seleccione la carpeta de la que desea borrarlos y pulse **Aceptar**. Si la carpeta contiene mensajes no leídos, el teléfono preguntará si también desea borrarlos.

Para borrar todos los mensajes de todas las carpetas, seleccione *Todos mensajes* y cuando aparezca el mensaje *¿Borrar todos los mensajes de todas las carpetas?*, pulse **Aceptar**. Si las carpetas contienen mensajes no leídos, el teléfono preguntará si también desea borrarlos.

## **Mensajes de voz**

El buzón de voz es un servicio de red y es posible que deba suscribirse previamente. Consulte con su proveedor de servicios para obtener más información y para conocer su número de buzón de voz.

Pulse **Menú**, seleccione *Mensajes* y, a continuación, *Mensajes de voz*. Seleccione:

• *Escuchar los mensajes de voz* para llamar al número del buzón de voz guardado en el menú *Número del buzón de voz*.

**Cada línea de teléfono puede tener su propio número de buzón de voz. Véase Línea para llamadas**<br>
salientes en la página [79](#page-78-1).<br> *Número del buzón de voz* para insertar, buscar o editar su número del buzón de voz y pulse Acep • *Número del buzón de voz* para insertar, buscar o editar su número del buzón de voz y pulse **Aceptar** para guardarlo.

Si la red lo admite, el icono **CIC**) indicará que se han recibido nuevos mensajes de voz. Pulse Escuchar para llamar al número del buzón de voz.

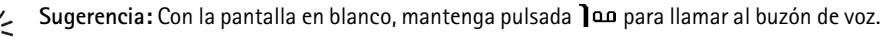

## **Mensajes de información**

Con el servicio de red de mensajes de información, puede recibir mensajes de su proveedor de servicios sobre varios temas, como las condiciones meteorológicas o del tráfico. Para obtener información sobre los temas disponibles y los números de los temas más relevantes, póngase en contacto con su operador.

Si la opción *Conexión GPRS* está definida como *Siempre en línea*, no se pueden recibir mensajes de información. En este caso, defina *Conexión GPRS* como *Cuando necesario*. Véase [Ajustes disponibles](#page-103-0)  [cuando el portador de datos seleccionado es GPRS](#page-103-0) en la página [104](#page-103-0).

## <span id="page-59-0"></span>**Ajustes de los mensajes**

Los ajustes de los mensajes afectan al envío, la recepción o la visualización de los mensajes.

## **Ajustes para mensajes de texto y de correo electrónico**

- 1. Pulse **Menú**, seleccione *Mensajes*, *Ajustes mensajes*, *Mensajes de texto* y *Modo de envío*.
- 2. Si la tarjeta SIM admite varios grupos de modos de mensajes, seleccione el grupo que desee modificar.

- Seleccione *Número del centro de mensajes* para guardar el número de teléfono del centro de<br>
mensajes necesario para el envío de mensajes de texto. Este número lo facilita su proveedor de<br>
servicios.<br>
 Seleccione *Mens*
- 
- 
- Para mensajes de tipo *Texto*, seleccione *Nº de destinatario predeterminado* para guardar un número predeterminado para el envío de mensajes para este modo.

Para los mensajes de tipo *Correo*, seleccione *Servidor de correo* para guardar el número del servidor de correo.

- • Seleccione *Informes de entrega* para solicitar a la red que envíe informes de entrega sobre sus mensajes de texto (servicio de red).
- Seleccione *Usar GPRS* para definir GRPS como portador de SMS preferido.
- • Seleccione *Responder vía mismo centro* para que el destinatario del mensaje pueda enviar una respuesta a través del centro de mensajes (servicio de red).
- Seleccione *Renombrar modo de envío* para cambiar el nombre del modo de mensaje seleccionado. Los grupos de modos de mensajes sólo aparecen si su tarjeta SIM admite más de un grupo.

## **Ajustes de sobrescritura**

Cuando la memoria de mensajes de texto está llena, el teléfono no puede recibir ni enviar ningún mensaje nuevo. Sin embargo, es posible configurar el teléfono para que sustituya automáticamente los mensajes de texto antiguos de las carpetas *Buzón de entrada* y *Elemen. enviados* por los nuevos.

Pulse Menú, y seleccione Mensajes, Ajustes mensajes, Mensajes de texto y Sobreescritura en buzón de<br>entrada o Sobreescritura en Elemen. enviados. Seleccione Permitida para configurar el teléfono de<br>modo que sustituya los m

<span id="page-61-0"></span>

- • *Guardar men- sajes enviados*. Seleccione *Sí* para definir el teléfono de modo que guarde los mensajes multimedia enviados en la carpeta *Elemen. enviados*. Si selecciona *No*, no se guardarán los mensajes enviados.
- *Informes de entrega* para solicitar a la red el envío de informes de entrega de los mensajes (servicio de red).
- *Permitir recepción de multimedia*. Seleccione *No*, *Sí* o *En red propia* para utilizar el servicio multimedia. Si selecciona *En red propia*, no podrá recibir mensajes multimedia fuera de su propia red.
- • *Mensajes multi- media entrantes*. Seleccione *Recuperar* para configurar el teléfono de modo que recupere automáticamente los mensajes multimedia recibidos, o bien seleccione *Rechazar* si no desea recibir mensajes multimedia.
- • *Ajustes de conexión*. Define los ajustes de conexión del servicio para recuperar los mensajes multimedia. Active el conjunto donde quiere guardar los ajustes de conexión y, a continuación, edítelos. Puede recibir los ajustes de servicio como mensaje OTA del proveedor de servicios que disponga del servicio que desea utilizar. Para obtener más información al respecto, póngase en contacto con su proveedor de servicios. Véase [Configuración del teléfono para la utilización de](#page-100-0)  [servicios](#page-100-0) en la página [101](#page-100-0).

•*Permitir publicidad*. Puede seleccionar si desea permitir la recepción de publicidad o rechazarla.

### **Ajuste del tamaño de fuente**

Para seleccionar el tamaño de fuente para la lectura y la escritura de mensajes, pulse **Menú**, y seleccione *Mensajes*, *Ajustes mensajes*, *Otros ajustes* y *Tamaño de fuente*.

## **Comandos de servicio**

Pulse **Menú**, seleccione *Mensajes* y, a continuación, *Comandos servicio*. Introduzca y envíe solicitudes de servicio (también conocidas como comandos USSD) como, por ejemplo, la activación de comandos para servicios de red, a su proveedor de servicios.

## ■ **Registro de llamadas (Menú 2)**

El teléfono registra los números de teléfono de las llamadas perdidas, recibidas y enviadas, así como la duración aproximada y el coste de sus llamadas.

El teléfono sólo registra las llamadas perdidas y recibidas si la red admite estas funciones, siempre y cuando el teléfono se encuentre conectado y dentro del área de servicio de la red.

Si pulsa **Opciones** en los menús *Llamadas perdidas*, *Llamadas recibidas* y *Llamadas enviadas*, podrá, por ejemplo, ver la fecha y la hora de la llamada, editar o borrar el número de teléfono de la lista, guardar el número en la guía o enviar un mensaje a dicho número.

## **Listas de las últimas llamadas**

Pulse **Menú**, seleccione *Reg. llamadas* y, a continuación, seleccione

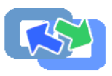

• *Llamadas perdidas* para ver la lista de los diez últimos números de teléfono desde los que alguien ha intentado llamarle (servicio de red). El número situado delante del (nombre o) número de teléfono indica la cantidad de intentos de llamada de esa persona.

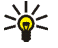

**Sugerencia:** Cuando aparezca en pantalla una nota en la que se indica que hay llamadas perdidas, pulse **Lista** para acceder a la lista de números de teléfono. Desplácese hasta el número al que desea devolver la llamada y pulse .

- *Llamadas recibidas* para ver la lista de los diez últimos números de teléfono de los que ha aceptado llamadas (servicio de red).
- *Llamadas enviadas* para ver la lista de los 20 últimos números de teléfono a los que ha llamado o intentado llamar. Véase también [Remarcación de los últimos números](#page-30-0) en la página [31](#page-30-0).
- *Borrar listas de últimas llamadas* para borrar las listas de las últimas llamadas. Indique si desea borrar todos los números de teléfono de las listas de últimas llamadas o sólo los números de las listas de llamadas perdidas, recibidas o enviadas. Esta operación no se puede deshacer.

## **Contadores de llamadas**

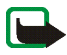

**Nota:** La factura real por llamadas y servicios del proveedor de servicio puede variar, dependiendo de las características de la red, los redondeos de facturación, los impuestos, etc.

Pulse **Menú**, seleccione *Reg. llamadas* y, a continuación, seleccione

• *Duración de la llamada*; desplácese para ver la duración aproximada de las llamadas entrantes y salientes en horas, minutos y segundos. Para poner a cero los contadores, es necesario el código de seguridad.

Cada línea de teléfono tiene su propios contadores y los que aparecerán serán los de la línea seleccionada. Véase [Línea para llamadas salientes](#page-78-1) en la página [79](#page-78-1).

• *Costes de llamadas* (servicio de red). Seleccione *Pasos de la última llamada* o *Pasos de todas las llamadas* para comprobar el coste de la última llamada o de todas las llamadas en las unidades especificadas en la función *Mostrar costes en*.

Seleccione *Ajustes de costes de llamadas* y, a continuación, *Poner los contadores a cero* para poner a cero los contadores, o bien seleccione *Mostrar costes en* para configurar el teléfono de modo que muestre el tiempo de conversación restante en unidades de consumo, *Pasos*, o en unidades de moneda, *Moneda*. Póngase en contacto con su proveedor de servicios para obtener información sobre los precios de unidades de consumo.

Seleccione *Límite de costes de llamadas* para limitar el coste de las llamadas según el importe deseado en unidades de consumo o de moneda. El código PIN2 es necesario para definir las opciones de consumo de llamadas.

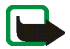

**Nota:** Cuando no queden más unidades de carga o monetarias, sólo pueden efectuarse llamadas al número de emergencia programado en el teléfono (por ejemplo, 112 u otro número de emergencia oficial).

- • *Contador de datos de GPRS* y desplácese para comprobar la cantidad de datos enviados y recibidos en la última sesión, datos enviados y recibidos en total y para poner a cero los contadores. La unidad de los contadores es el byte. Para poner a cero los contadores, es necesario el código de seguridad.
- • *Temporizador de conexión de GPRS* desplácese por la pantalla para comprobar la duración de la última conexión GPRS o de todas las conexiones de GPRS. También se pueden poner los contadores a cero. Para poner a cero los contadores, es necesario el código de seguridad.

# ■ **Guía (Menú 3)**

Es posible guardar nombres y números de teléfono en la guía del teléfono y en la memoria de la tarjeta SIM.

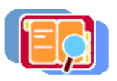

En la guía del teléfono se pueden guardar nombres con números y notas de texto para cada<br>nombre. Asimismo, se puede guardar una imagen para un número determinado de nombres. El<br>número de nombres que se pueden guardar depen

icono  $\boxed{\blacksquare}$ .

## <span id="page-65-0"></span>**Selección de ajustes para contactos**

Pulse **Menú**, seleccione *Guía* y, a continuación, *Ajustes*. Seleccione:

- • *Memoria en uso* para seleccionar la guía que desea utilizar. *Teléfono y SIM* para utilizar nombres y números de ambas guías. Los nombres y números se guardarán en la guía del teléfono.
- *Vista de la guía* para seleccionar el modo en que se visualizarán los nombres, números e imágenes de la guía.
- •*Estado de la memoria* para ver el espacio libre y utilizado de la memoria para la guía.

## **Almacenamiento de nombres y números de teléfono (Añadir contacto)**

Los nombres y números de teléfono se guardarán en la memoria utilizada, véase el apartado anterior, [Selección de ajustes para contactos](#page-65-0).

- 1. Pulse **Menú**, seleccione *Guía* y, a continuación, *Añadir contacto*.
- 2. Introduzca el nombre y pulse **Aceptar**. Véase [Introducción de texto tradicional](#page-36-0) en la página [37](#page-36-0).
- 
- 

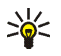

3. Introduzca el número de teléfono y pulse Aceptar. Para introducir los números, véase Realización<br>de una llamada en la página 31.<br>4. Una vez guardados el nombre y el número, pulse Hecho.<br>5. Sugerencia: Guardado rápido C

<span id="page-66-0"></span>Se pueden guardar distintos tipos de números de teléfono y elementos de texto breves en la guía del teléfono.

El primer número guardado se define automáticamente como el número predeterminado y se indica mediante un marco alrededor del indicador del tipo de número, por ejemplo  $\mathbf{E}$ . Cuando se selecciona un nombre de la guía, por ejemplo, para hacer una llamada, se utiliza el número predeterminado, a no ser que se seleccione otro.

- 1. Asegúrese de que la memoria en uso es *Teléfono* o *Teléfono y SIM*. Véase [Selección de ajustes para](#page-65-0)  [contactos](#page-65-0) en la página [66](#page-65-0).
- 2. Para acceder a la lista de nombres y números de teléfono, pulse  $\sim$   $\sim$  con la pantalla en blanco.
- 3. Desplácese hasta el nombre al que desee añadir un número o elemento de texto nuevo y pulse **Detalles**.
- 4. Pulse **Opciones** y seleccione *Añadir número* o *Añadir detalle*. Si el nombre está guardado en la memoria de la tarjeta SIM, se desplazará a la guía del teléfono.
- 5. Seleccione uno de los siguientes tipos de número *General*, *Móvil*, *Domicilio*, *Oficina* y *Fax*,

o tipos de texto *Correo*, *Dirección Web*, *Dirección postal* y *Nota*.

- 
- 

Para cambiar el tipo de número o texto, seleccione *Cambiar tipo* en la lista de opciones.<br>
6. Introduzca el número o elemento de texto y pulse Aceptar para guardarlo.<br>
7. Pulse Atrás y, a continuación, Salir para volver *como predet.*.

### **Adición de una imagen a un nombre o número de la guía**

Puede añadir una imagen en un formato admitido a un nombre o número almacenado en la guía. La imagen aparece al recibir una llamada de ese número de teléfono determinado.

Pulse  $\rightarrow$  con la pantalla en blanco, desplácese al nombre (y número) al que desea añadir una imagen y pulse **Detalles**. Pulse **Opciones** y seleccione *Añadir imagen*. El teléfono abre la lista de carpetas de la *Galería*. Desplácese hasta la imagen deseada, pulse **Opciones** y seleccione *Guardar en la guía*. Se agregará una copia de la imagen al contacto.

## **Búsqueda de contactos**

- 1. Pulse **Menú**, seleccione *Guía* y, a continuación, *Buscar*.
- 2. Puede escribir los primeros caracteres del nombre que esté buscando en la ventana emergente.

Pulse  $\sim$  y  $\sim$  para desplazarse por los nombres de la lista, y (y) para mover el cursor en la ventana emergente.

3. Desplácese hasta el nombre deseado y pulse **Detalles**. Desplácese por la pantalla para ver los detalles del nombre seleccionado.

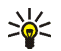

Sugerencia: Para buscar de forma rápida un nombre y número de teléfono, pulse  $\bullet$  o  $\bullet$  con la pantalla en blanco. Introduzca la primera letra o primeras letras del nombre y desplácese<br>hasta el nombre que desee.<br>Edición

*Cambiar imagen*, y edite el nombre, el número o el texto, o cambie la imagen y pulse **Aceptar**.

## **Borrado de contactos**

Pulse **Menú**, y seleccione *Guía* y *Borrar*.

- Para borrar los contactos de uno en uno, seleccione *Uno por uno* y desplácese hasta el contacto que desee borrar. Pulse **Borrar** y, a continuación, **Aceptar** para confirmar.
- Para borrar los contactos al mismo tiempo, seleccione *Borrar todo* y, a continuación, desplácese a las memorias *Teléfono* o *Tarjeta SIM* y pulse **Borrar**. Pulse **Aceptar** y confirme con el código de seguridad.

## **Borrado de números, elementos de texto o imágenes**

Pulse con la pantalla en blanco, desplácese hasta el nombre (y el número) deseado y pulse Detalles. Desplácese al número o al elemento de texto que desea borrar, pulse **Opciones** y seleccione *Borrar número* o *Borrar detalle*, respectivamente. Si tiene una imagen adjunta al nombre o número que desea borrar, pulse **Opciones** y seleccione *Borrar imagen*. Si borra una imagen de la guía, no se elimina de *Galería*.

- 
- <span id="page-69-0"></span>**Copia de contactos**<br>
Es posible copiar nombres y números de teléfono de la guía del teléfono a la memoria de la tarjeta SIM,<br>
y a la inversa.<br>
2. Seleccione de dónde a dónde desea realizar la copia, *Del teléfono a la ta*
- 3. Seleccione *Uno por uno*, *Todas* o *Números predet.*.
	- Si selecciona *Uno por uno*, desplácese hasta el nombre que desea copiar y pulse **Copiar**.

Si la copia se realiza del teléfono a la tarjeta SIM, aparecerá el texto *Números predet.*. Sólo se copiarán los números predefinidos.

- 4. Para seleccionar si desea conservar o eliminar el contacto original, seleccione *Conservar original*<sup>o</sup> *Mover original*.
	- • Si selecciona *Todas* o *Números predet.*, pulse **Aceptar** cuando aparezca en pantalla *¿Comenzar a copiar?* o *¿Comenzar a mover?*.

## **Envío y recepción de tarjetas de visita**

Es posible enviar y recibir información de contacto de una persona como si se tratara de una tarjeta de visita como un mensaje OTA, siempre que la red admita este servicio.

### **Recepción de una tarjeta de visita**

Cuando reciba una tarjeta de visita, pulse **Mostrar**. Para guardar la tarjeta de visita en la guía del teléfono, pulse **Guardar**. Para descartar la tarjeta de visita, pulse **Salir** y seleccione **Aceptar**.

Envío de una tarjeta de visita<br>Se puede enviar una tarjeta de visita a un teléfono compatible o cualquier otro dispositivo portátil que<br>admita el estándar vCard.<br>Busque el contacto que desee enviar en la guía, pulse Detall

Para realizar una llamada utilizando las teclas de marcación rápida, véase [Marcación rápida de un](#page-31-0)  [número de teléfono](#page-31-0) en la página [32](#page-31-0).

### **Asignación de un número a una tecla de marcación rápida**

Pulse **Menú**, y seleccione *Guía*, *Marcación rápida* y desplácese al número de marcación rápida que desee.

Pulse **Asignar**, pulse **Buscar**, y seleccione en primer lugar el nombre y, a continuación, el número que desea asignar. Si la tecla ya tiene asignado un número, pulse **Opciones** para ver, cambiar o borrar el número asignado.

## **Números info**

Puede llamar a los números de información de su proveedor de servicios si están incluidos en la tarjeta SIM.

Pulse **Menú**, seleccione *Guía* y, a continuación, *Números info*. Desplácese hasta un número de información y pulse para llamar.

Puede llamar a los números de servicio de su proveedor de servicios si están incluidos en la tarjeta SIM.<br>Pulse Menú, seleccione *Guío* y, a continuación, *Números servicio*. Desplácese hasta un número de<br>servicio y pulse

tarjeta. Para ver los números, pulse **Menú**, seleccione *Guía* y *Números propios*. Desplácese hasta el nombre o número deseado y pulse **Ver**.

## **Grupos llamantes**

Los nombres y números de teléfono guardados en la guía se pueden organizar en grupos llamantes. El teléfono se puede configurar de modo que reproduzca una señal de llamada específica y aparezca en pantalla un logotipo seleccionado al recibir una llamada de un número de teléfono perteneciente a un determinado grupo llamante. Véase la información que aparece a continuación. Para configurar el teléfono de modo que sólo suene al recibir llamadas de los números de teléfono pertenecientes a un grupo llamante seleccionado, véase *Aviso para* en la sección [Ajustes de tonos](#page-82-0) de la página [83](#page-82-0).

Pulse **Menú**, seleccione *Guía* y *Grupos llamantes* y seleccione el grupo llamante deseado. Seleccione:

- *Nombre de grupo*, introduzca un nuevo nombre para el grupo llamante y pulse **Aceptar**.
- *Señal de llamada de grupo* y seleccione la señal de llamada para el grupo. *Predeterminada* es la señal de llamada seleccionada para el modo activo en ese momento.
- • *Logotipo de grupo* y seleccione *Activar* para configurar el teléfono de modo que muestre el logotipo del grupo, *Desactivar* para que no lo muestre, o bien *Ver* para ver el logotipo.
• *Miembros del grupo* para añadir un nombre al grupo llamante, pulse **Opciones** y seleccione *Añadir contacto*. Desplácese hasta el nombre que desee añadir al grupo y pulse **Añadir**.

Para borrar un nombre de un grupo llamante, desplácese hasta el nombre que desee borrar, pulse **Opciones** y seleccione *Eliminar contacto*.

# <span id="page-72-0"></span>■ **Modos (Menú 4)**

El teléfono dispone de varios grupos de opciones, modos, para los que pueden personalizarse los tonos del teléfono dependiendo de las distintas situaciones y entornos. Personalice los modos a su gusto y, después, sólo tendrá que activar el modo que desea utilizar. Los modos disponibles son *Normal*, *Silencio*, *Un "bip"*, *Muy alto*, *Estilo propio 1* y *Estilo propio 2*.

Pulse **Menú** y seleccione *Modos*. Desplácese hasta el modo deseado y pulse **Seleccion.**.

- Para activar el modo deseado, seleccione *Activar*.
- • Para que el modo permanezca activo durante un período de tiempo determinado, que puede ser de 24 horas como máximo, seleccione *Temporizar* y establezca el tiempo de fin. Cuando expire el tiempo especificado para el modo, volverá a activarse el modo anterior para el que no se estableció ningún tiempo.
- • Para personalizar el modo, seleccione *Personalizar*. Seleccione la opción que desea modificar y realice los cambios necesarios.

Los ajustes de tonos también se pueden modificar en el menú *Ajustes de tonos*. Véase [Ajustes de](#page-82-0)  [tonos](#page-82-0) en la página [83](#page-82-0).

Los ajustes de la carcasa para juegos también se pueden modificar en el menú *Ajustes de accesorios*, véase [Ajustes de accesorios](#page-83-0) en la página [84](#page-83-0).

Además, es posible renombrar los modos, *Nombre de modo*. El modo *Normal* no se puede renombrar.

**Sugerencia:** Para cambiar el modo de forma rápida desde la pantalla en blanco, pulse la tecla<br>de encendido **()**, desplácese hasta el modo que desee activar y pulse Seleccion..<br>**USER (Menú 5)**<br>os directos personales<br>nadir

# ■ **Ajustes (Menú 5)**

## **Accesos directos personales**

Puede añadir algunas funciones específicas a la lista de accesos directos personales y activarlas con la pantalla en blanco pulsando la tecla de selección derecha (**Ir a**), o bien accediendo al menú *Ir a*. Véase [Pantalla en blanco](#page-19-0) en la página [20](#page-19-0) y [Ir a \(Menú 13\)](#page-111-0) en la página [112](#page-111-0).

Para seleccionar el nombre de la tecla de selección derecha y las funciones de la lista de accesos directos personales, pulse **Menú**, seleccione *Ajustes* y *Accesos directos personales*.

- Para seleccionar el nombre de la tecla de selección derecha que aparece con la pantalla en blanco, seleccione *Tecla de selección derecha*. Seleccione *Ir a* o *Guía*.
- Para seleccionar las funciones deseadas para la lista de accesos directos personales, seleccione *Seleccionar opciones de Ir a* y aparecerá una lista de funciones disponibles.

Desplácese a la función deseada y pulse **Selecc.** para agregarla a la lista de accesos directos.

Para eliminar una función de la lista, pulse **Deselecc.**.

• Para reorganizar las funciones de la lista, seleccione *Organizar funciones de Ir a* y, a continuación, la función deseada. Pulse **Mover** y seleccione el lugar al que desea desplazar la función.

# **Salvapantallas**

El salvapantallas se activa cuando el teléfono está con la pantalla en blanco y ninguna de las funciones del teléfono se ha utilizado durante un cierto período de tiempo. Para desactivar el salvapantallas,

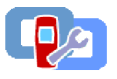

- 
- pulse cualquier tecla. El salvapantallas también se desactiva cuando el teléfono se encuentra fuera de<br>
la zona de cobertura de la red.<br>
Pulse Menú, seleccione *Ajustes* y, a continuación, *Salvapantallas*.<br>
 Con la opció
- Seleccione *Activar* para activar el salvapantallas.

Independientemente de los ajustes del salvapantallas, se activará un reloj digital como forma de ahorro de energía cuando no se haya utilizado ninguna función del teléfono durante un cierto tiempo. Véase [Ahorro de energía](#page-20-0) en la página [21](#page-20-0).

Cuando la pantalla está en blanco, el salvapantallas ignora todos los gráficos y textos de la pantalla.

# **Ajustes de fecha y hora**

### **Reloj**

Pulse **Menú**, seleccione *Ajustes*, *Ajustes de hora y fecha* y, a continuación, *Reloj*.

Seleccione *Mostrar el reloj* para ver el reloj en la parte superior derecha de la pantalla con la pantalla en blanco. Seleccione *Ajustar la hora* para poner en hora el reloj y *Formato de hora* para seleccionar el formato de 12 ó 24 horas.

El reloj también afecta a las funciones *Mensajes*, *Reg. llamadas*, *Alarma*, *Modos* temporizados, *Agenda* y *Salvapantallas*, por ejemplo.

- Si se extrae la batería del teléfono durante un tiempo prolongado, es posible que haya que volver a<br>ajustar la hora.<br>**Fecha**<br>Pulse Menú, seleccione *Ajustes, Ajustes de hora y fecha* y, a continuación, *Fecha*. Seleccione: • *Mostrar fecha* para que aparezca la fecha en la pantalla cuando el teléfono está con la pantalla en blanco.
- *Ajustar la fecha* para ajustar la fecha.
- *Formato de fecha* para definir el formato de fecha.
- •*Separador fecha* para seleccionar el separador en el formato de fecha seleccionado.

### **Actualización automática de fecha y hora**

Pulse **Menú**, seleccione *Ajustes*, *Ajustes de hora y fecha* y *Actualización auto de fecha y hora* (servicio de red). Para configurar el teléfono de modo que se actualicen de forma automática la fecha y la hora de acuerdo con la zona horaria en la que se encuentre en ese momento, seleccione *Activar*. Para configurar el teléfono de modo que solicite confirmación antes de realizar la actualización, seleccione *Confirmar antes*.

La actualización automática de fecha y hora no modifica la hora definida para la alarma, la agenda o las notas de alarma ya que se encuentran en la hora local. La actualización puede provocar que algunas alarmas definidas expiren.

**Opciones de llamada**<br> **Desvío de llamadas**<br>
Pulse Menú, seleccione *Ajustes, Ajustes de llamada* y *Desvío de llamadas* (servicio de red). Con esta<br>
función, puede dirigir las llamadas entrantes a otro número, por ejemplo

Seleccione la opción de desvío de llamadas que desee, por ejemplo, seleccione *Desvío si ocupado* para desviar las llamadas de voz cuando su número esté ocupado o al rechazar una llamada entrante.

Para activar el ajuste de desvío, seleccione *Activar* y, a continuación, seleccione el tiempo de espera transcurrido el cual se desvía la llamada, si está disponible para la opción de desvío. Seleccione *Cancelar* o *Verificar estado* para comprobar si el desvío está activado o no. Pueden estar activas varias opciones de desvío al mismo tiempo.

Para cancelar a la vez todos los desvíos de llamadas activos, seleccione la opción *Cancelar todos los desvíos*.

Para que aparezcan los indicadores de desvío de llamadas en la pantalla en blanco, véase [Pantalla en](#page-19-0)  [blanco](#page-19-0) en la página [20](#page-19-0).

#### **Cualquier tecla responde**

Pulse **Menú**, seleccione *Ajustes*, *Ajustes de llamada* y, a continuación, *Cualquier tecla responde*. Si selecciona *Activar*, podrá responder a una llamada entrante pulsando brevemente cualquier tecla, excepto  $\mathbf{0}$ , las teclas de selección  $\bullet$  y  $\bullet$  , y  $\bullet$ .

Rellamada automática<br>
Pulse Menú, seleccione Ajustes, Ajustes de llamada y, a continuación, Rellamada automática. Si<br>
selecciona Activar, el teléfono realizará un máximo de diez intentos de conexión de llamada después<br>
de

hasta  $\mathbf{q}$  wx<sup>42</sup>. se pueden marcar manteniendo pulsada la tecla numérica correspondiente.

#### **Llamada en espera**

Pulse **Menú**, seleccione *Ajustes*, *Ajustes de llamada* y, a continuación, *Llamada en espera*. Si selecciona *Activar*, la red le avisará de las llamadas entrantes mientras existe otra llamada en curso (servicio de red). Véase [Llamada en espera](#page-32-0) en la página [33](#page-32-0).

### **Resumen tras llamada**

Pulse **Menú**, seleccione *Ajustes*, *Ajustes de llamada* y, a continuación, *Resumen tras la llamada*. Si selecciona *Activar*, el teléfono mostrará brevemente la duración y el coste (servicio de red) de la última llamada.

### **Envío de identidad del llamante**

Pulse **Menú**, seleccione *Ajustes*, *Ajustes de llamada* y, a continuación, *Envío de identidad del llamante*. Si selecciona *Sí*, su número de teléfono aparecerá en la pantalla del teléfono de la persona a la que está llamando (servicio de red). Si selecciona *Fijado por la red*, se utilizará la opción acordada con su proveedor de servicios.

**Línea para llamadas salientes**<br>La función de línea para llamadas salientes constituye un servicio de red que permite seleccionar la<br>línea de teléfono 1 ó 2, según el número de abonado, para realizar llamadas.<br>Pulse Menú,

Para obtener más información sobre la disponibilidad de esta función, póngase en contacto con su operador de red o proveedor de servicios.

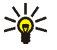

Sugerencia: Con la pantalla en blanco, mantenga pulsada la tecla **#**  $\circ$  para pasar de una línea a otra.

# **Ajustes del teléfono**

### **Idioma**

Seleccione el idioma para los textos que aparecen en la pantalla del teléfono. Pulse **Menú**, seleccione *Ajustes*, *Ajustes del teléfono* y, a continuación, *Idioma del teléfono*. Si elige *Automático*, el teléfono selecciona el idioma de acuerdo con la información contenida en la tarjeta SIM.

### **Bloqueo automático**

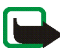

**Nota:** Cuando la opción teclado protegido está activada, pueden efectuarse llamadas al número de emergencia programado en el teléfono (por ejemplo, al 112, 911 u otro número de emergencia oficial). Marque el número de emergencia y pulse . El número sólo aparece después de teclear el último dígito.

Se puede configurar el teclado del teléfono para que se bloquee automáticamente transcurrido un<br>intervalo de tiempo predefinido. Puede establecer el intervalo (minutos:segundos) entre 10 segundos y<br>60 minutos y, una vez t

- 
- Para desactivar el bloqueo automático, seleccione *Desactivar*.

Véase también [Bloqueo del teclado](#page-27-0) en la página [28](#page-27-0).

#### **Información de célula**

Pulse **Menú**, seleccione *Ajustes*, *Ajustes del teléfono* y *Presentación de info de célula* (servicio de red). Seleccione *Activar* para que el teléfono indique cuándo se utiliza en una red celular basada en la tecnología Micro Cellular Network (MCN) o tecnología de red microcelular.

Si la opción *Conexión GPRS* está definida como *Siempre en línea*, no se pueden recibir mensajes de información. En este caso, defina *Conexión GPRS* como *Cuando necesario*. Véase [Ajustes disponibles](#page-103-0)  [cuando el portador de datos seleccionado es GPRS](#page-103-0) en la página [104](#page-103-0).

### **Saludo inicial**

Pulse **Menú**, seleccione *Ajustes*, *Ajustes del teléfono* y, a continuación, *Saludo inicial*. Introduzca la nota que desea que aparezca brevemente al encender el teléfono. Para guardar la nota, pulse **Opciones** y seleccione *Guardar*.

Selección de red<br>
Pulse Menú, seleccione Ajustes, Ajustes del teléfono y, a continuación, *Selección de red.* Si elige<br>
Automática, el teléfono selecciona automáticamente una de las redes celulares disponibles en el área<br>

### **Confirmación de acciones de servicio SIM**

Véase [Servicios SIM \(Menú 14\)](#page-112-0) en la página [113](#page-112-0).

### **Activación del texto de ayuda**

Para configurar el teléfono de modo que muestre o no los textos de ayuda, pulse **Menú**, y seleccione *Ajustes*, *Ajustes del teléfono* y *Activación de texto de ayuda*.

Véase también [Utilización de los menús](#page-39-0) en la página [40](#page-39-0).

### **Tono inicial**

Para configurar el teléfono de modo que emita o no un tono inicial al encenderlo, pulse **Menú**, seleccione *Ajustes*, *Ajustes del teléfono* y *Tono inicial*.

# **Ajustes de la pantalla**

### **Papel tapiz**

Puede definir el teléfono para que muestre una imagen de fondo, papel tapiz, cuando esté con la pantalla en blanco. Algunas imágenes están guardadas con anterioridad en el menú *Galería*. Asimismo, puede recibir imágenes a través de mensajes multimedia, descargarlas de páginas de servicio o

transferirlas mediante PC Suite desde el PC y, finalmente, guardarlas en el menú *Galería*. El teléfono<br>admite formatos JPEG, GIF, BMP y PNG.<br>Para seleccionar una imagen de papel tapiz<br>1. Pulse Menú, seleccione *Ajustes, A* 

- 
- 
- 
- 4. Para definir la imagen como papel tapiz, pulse **Opciones** y seleccione *Fijar como p. tapiz*.

### **Para activar o desactivar el papel tapiz:**

Pulse **Menú**, seleccione *Ajustes*, *Ajustes de la pantalla* y, a continuación, *Papel tapiz*. Para activar o desactivar el papel tapiz, seleccione *Activar* o *Desactivar*, respectivamente.

### **Esquemas de color**

Se puede cambiar el color de los componentes de la pantalla, por ejemplo, los indicadores y barras de señal.

Pulse **Menú**, seleccione *Ajustes*, *Ajustes de la pantalla* y, a continuación, *Esquemas de color*. Seleccione el esquema de color deseado.

## **Logotipo del operador**

Para configurar el teléfono de modo que muestre o no el logotipo del operador, pulse **Menú**, seleccione *Ajustes*, *Ajustes de la pantalla* y *Logotipo del operador*.

Observe que el logotipo del operador no se visualizará cuando el teléfono active el salvapantallas.

Para obtener más información e información sobre la disponibilidad del logotipo del operador a través<br>de SMS, MMS o Internet, póngase en contacto con el operador de red o el proveedor de servicios. Véase<br>también [PC Suite](#page-113-0) 

**Aceptar**.

### <span id="page-82-0"></span>**Ajustes de tonos**

Pulse **Menú**, seleccione *Ajustes* y, a continuación, *Ajustes de tonos*. Estas mismas opciones se encuentran disponibles en el menú *Modos*. Véase [Modos \(Menú 4\)](#page-72-0) en la página [73](#page-72-0). Tenga en cuenta que las opciones que modifique cambiarán también en el modo activo. Seleccione:

- *Aviso de llamada entrante* para seleccionar el modo en que el teléfono avisa de las llamadas de voz entrantes. Las opciones disponibles son *Normal*, *Ascendente*, *Una sola vez*, *Sólo un "bip"* y *Desactivado*.
- *Señal de llamada* para llamadas de voz entrantes. Para seleccionar señales de llamada guardadas en la *Galería*, seleccione *Abrir Galería* de la lista de señales de llamada.
- *Volumen de señal de llamada* para las llamadas de voz y los mensajes entrantes.
- *Aviso por vibración* para las llamadas de voz y los mensajes entrantes. El aviso por vibración no funciona cuando el teléfono está conectado a un cargador normal, a uno de sobremesa o a un kit de coche.
- • *Tono de aviso para mensajes* para definir el tono de aviso para los mensajes entrantes, *Sonido del teclado* o *Tonos de aviso* para que el teléfono emita tonos, por ejemplo, cuando se esté agotando la batería.
- *Sonido del teclado* para definir el volumen del tono.
- • *Tonos de aviso* para configurar el teléfono para que emita distintos sonidos, por ejemplo, si se está quedando sin batería.
- *Aviso luminoso rítmico*: para configurar la iluminación del teléfono para que parpadee, siguiendo el ritmo del tono de aviso para mensajes actual o del tono de aviso para llamadas entrantes, siempre que reciba un mensaje o una llamada entrante.
- *Aviso para* para que el teléfono suene únicamente cuando se reciban llamadas de números de teléfono pertenecientes a un grupo llamante seleccionado. Desplácese hasta el grupo llamante que desee o hasta la opción *Todas llamadas* y pulse **Selecc.**.

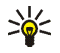

**Sugerencia:** Si recibe una señal de llamada a través de OTA o mediante una descarga, podrá guardar la señal de llamada en la *Galería*.

## <span id="page-83-0"></span>**Ajustes de accesorios**

Este menú aparece únicamente si el teléfono está o ha estado conectado a uno de los siguientes accesorios: ML portátil HDB-4, unidad manos libres CARK126, carcasa para juegos Xpress-on™ o adaptador audífono inductivo portátil LPS-4.

Pulse **Menú**, seleccione *Ajustes* y, a continuación, *Ajustes de accesorios*. Puede seleccionar *ML portátil*, *Manos libres*, *Adapt. audífono* o *Carcasa de juegos* si el accesorio correspondiente está conectado al teléfono o se ha conectado anteriormente. Seleccione:

- • *Modo predeterminado* para elegir el modo que desea que se active automáticamente al conectar el accesorio seleccionado. Mientras el accesorio está conectado, puede seleccionar otro modo.
- • *Respuesta automática* para que el teléfono responda automáticamente en cinco segundos a las llamadas entrantes. Si la opción *Aviso de llamada entrante* está definida como *Sólo un "bip"*<sup>o</sup> *Desactivado*, la respuesta automática no estará disponible.
- • *Iluminación* para que la iluminación permanezca encendida de forma permanente *Activar*. Seleccione *Automática* para que la iluminación permanezca encendida durante 15 segundos tras pulsar una tecla. La opción *Iluminación* sólo está disponible si se encuentra seleccionada la opción *Manos libres*.
- • *Iluminación de carcasa* para activar y desactivar la iluminación al utilizar una carcasa para juegos Xpress-on™. Tenga en cuenta que la activación de la iluminación de la carcasa puede consumir la batería del teléfono con mayor rapidez.

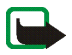

**Nota:** Desactive la iluminación de la carcasa donde puedan servir de distracción.

### **Ajustes de seguridad**

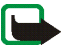

**Nota:** Cuando las funciones de seguridad que restringen las llamadas están en uso (bloqueo de llamadas, grupo cerrado de usuarios y marcación fija), pueden efectuarse llamadas a determinados números de emergencia en algunas redes (p. ej. 112 u otro número de emergencia oficial).

Pulse **Menú**, seleccione *Ajustes* y, a continuación, *Ajustes de seguridad*. Seleccione:

• *Petición del código PIN* para que el teléfono solicite el código PIN al encenderlo. Algunas tarjetas no permiten la desactivación de la petición del código PIN.

- *Servicio de restric- ción de llamadas* (servicio de red) para restringir las llamadas entrantes y salientes de su teléfono. Es necesaria una contraseña de restricciones.
- • *Marcación fija* para restringir las llamadas salientes a determinados números de teléfono, siempre que la tarjeta SIM admita esta función. Es necesario el código PIN2.
- • *Grupo cerrado de usuarios*. Esta función es un servicio de red que especifica el grupo de personas al que puede llamar o que puede llamarle. Para obtener más información, póngase en contacto con su operador de red o proveedor de servicios.
- *Nivel de seguridad*. El código predeterminado es 12345.

Seleccione *Teléfono* para que el teléfono solicite el código de seguridad siempre que se inserte una nueva tarieta SIM.

Seleccione *Memoria* para que el teléfono solicite el código de seguridad cuando se encuentra seleccionada la memoria de la tarjeta SIM y desea cambiar la memoria en uso (véase [Selección de](#page-65-0)  [ajustes para contactos](#page-65-0) en la página [66\)](#page-65-0) o copiar de una memoria a otra (véase [Copia de contactos](#page-69-0)  en la página [70](#page-69-0)).

• *Códigos de acceso* para modificar el código de seguridad, PIN, PIN2, o restringir la contraseña. Los códigos sólo pueden estar formados por caracteres del 0 al 9.

## **Restablecer los valores iniciales**

Para restablecer los valores iniciales de algunas opciones de menú, pulse **Menú**, seleccione *Ajustes* y *Restablecer los valores iniciales*. Introduzca el código de seguridad y pulse **Aceptar**. Tenga en cuenta que los datos introducidos o descargados, por ejemplo, los nombres y números de teléfono guardados en la guía no se eliminan.

# ■ **Alarma (Menú 6)**

La alarma utiliza el formato de tiempo definido para el reloj.

Pulse **Menú** y seleccione *Alarma*.

- • Para configurar la alarma, seleccione *Hora de alarma* e introduzca la hora de la alarma. Para modificar la hora definida para la alarma, seleccione *Activar*.
- •Para definir un tono para la alarma, seleccione *Señal de alarma* y el tono deseado.

#### **Puesta en marcha de la alarma**

El teléfono emitirá un tono de aviso y en la pantalla aparecerá *¡Alarma! %U* y la hora actual.

Pulse **Detener** para parar la alarma. Si deja que el teléfono continúe emitiendo el tono de aviso durante un minuto o pulsa **Repetir**, la alarma se detiene durante diez minutos aproximadamente y, luego, vuelve a sonar.

Si se alcanza la hora programada de alarma mientras el teléfono está apagado, éste se enciende automáticamente y empieza a emitir el tono de alarma. Si pulsa **Detener**, el teléfono pregunta si desea activar el teléfono, *¿Encender el teléfono?*. Pulse **No** para apagar el teléfono, o bien **Sí** para encenderlo.

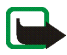

**Nota:** No pulse **Sí** donde el uso de teléfonos móviles esté prohibido o si puede causar interferencias o comportar algún peligro.

# ■ **Galería (Menú 7)**

Puede guardar imágenes y señales de llamada, por ejemplo, que haya recibido en un mensaje multimedia en las carpetas de la galería. Véase [Lectura y respuesta de un](#page-56-0)  [mensaje multimedia](#page-56-0) en la página [57](#page-56-0).

La galería utiliza la memoria compartida, véase [Memoria compartida](#page-17-0) en la página [18](#page-17-0).

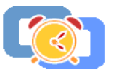

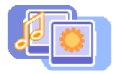

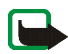

Nota: Para utilizar esta función, el teléfono debe estar encendido. No encienda el teléfono donde el uso de<br>
teléfonos móviles esté prohibido o si puede causar interferencias o comportar algún peligro.<br>
1. Pulse Menú y sel

- 
- 

- *Añadir carpeta* para añadir una nueva carpeta. Introduzca un nombre para la carpeta y pulse **Aceptar**.
- • *Borrar carpeta* para seleccionar la carpeta que desee eliminar. No puede eliminar las carpetas originales del teléfono.
- • *Renombr. carpeta* para seleccionar la carpeta a la que desea asignar un nombre nuevo. No puede cambiar los nombres de las carpetas originales del teléfono.
- • *Descargas Galería* para descargar más imágenes y señales. Seleccione *Descargas imágs.*<sup>o</sup> *Descargas tonos*, respectivamente. Aparecerá la lista de favoritos disponibles. Seleccione *Más favoritos* para acceder a la lista de favoritos del menú *Servicios*. Véase [Favoritos](#page-108-0) en la página [109](#page-108-0).

Para conectarse a la página que desee, seleccione el favorito adecuado. Si la conexión falla, es posible que no pueda acceder a la página desde el servicio cuyos ajustes de conexión se encuentran activos. En este caso, acceda al menú *Servicios* y active otro grupo de ajustes de servicio. Véase [Establecimiento de una conexión con un servicio](#page-104-0) en la página [105.](#page-104-0) Intente conectarse de nuevo a la página.

Consulte la disponibilidad de los distintos servicios, así como precios y tarifas, con su operador de red o proveedor de servicios.

- 
- 3. Seleccione la carpeta deseada y aparecerá una lista de archivos de la carpeta. *Imágenes* y Tonos son las carpetas originales del teléfono.<br>
4. Desplácese hasta el archivo deseado. Pulse Opciones y aparecerán algunas d
	- •*Abrir* para abrir el archivo seleccionado.
	- •*Borrar* para borrar el archivo seleccionado.
	- •*Enviar* para enviar un archivo con un mensaje multimedia.
	- •*Mover* para mover un archivo a otra carpeta.
	- •*Renombrar* para asignar un nombre nuevo al archivo.
	- •*Fijar como p. tapiz* para definir el archivo seleccionado como papel tapiz.
	- $\bullet$ *Fijar como señal* para definir el archivo seleccionado como señal de llamada.
	- •*Detalles* para ver los detalles del archivo como, por ejemplo, el tamaño.
	- •*Clasificar* para ordenar los archivos y carpetas por fecha, tipo, nombre o tamaño.

# ■ **Agenda (Menú 8)**

La agenda puede utilizarse para gestionar notas de aviso, llamadas que debe realizar y cumpleaños.

La agenda utiliza la memoria compartida, véase [Memoria compartida](#page-17-0) en la página [18](#page-17-0).

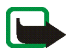

**Nota:** Para utilizar las funciones del menú *Agenda*, el teléfono deberá estar encendido. No encienda el teléfono donde el uso de teléfonos móviles esté prohibido o si puede causar interferencias o comportar algún peligro.

Pulse **Menú** y seleccione *Agenda*.

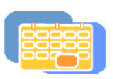

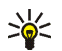

Sugerencia: Para abrir rápidamente el menú Agenda, pulse  $\bullet$  con la pantalla en blanco.<br>
Desplácese hasta el día que desee. Un cuadro alrededor del día indica la fecha actual. Si hay alguna nota definida para ese día, és

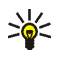

Para borrar una nota, desplácese hasta la nota que desea borrar, pulse **Opciones** y seleccione *Ver*. La visualización de notas permite ver los detalles de la nota seleccionada. Puede desplazarse por la nota.

**Sugerencia:** Para desplazarse por las notas del día en la vista de notas, de una en una, pulse  $\{ \circ \}$ .

#### **Existen otras opciones de visualización de la agenda entre las que se encuentran:**

- •Opciones para crear una nota, enviar una nota a otro teléfono o copiar una nota en otro día.
- •Opciones para borrar, modificar, desplazar y repetir una nota.
- *Ajustes* para definir la fecha, hora, formato de fecha u hora, o el primer día de la semana. La opción *Borrado auto* permite configurar el teléfono para que, pasado un tiempo determinado, borre de forma automática las notas antiguas. Esta opción, sin embargo, no borra las notas de repetición periódica (por ejemplo, las de cumpleaños).

### **Creación de una nota de la agenda**

Para introducir letras y números, véase [Escritura de texto](#page-34-0) en la página [35](#page-34-0).

Pulse **Menú** y seleccione *Agenda*. Desplácese hasta la fecha que desee, pulse **Opciones** y seleccione *Crear una nota*. Seleccione uno de los tipos de notas que se indican a continuación:

- 
- $\Box$  Nota de aviso: introduzca el tema de la nota de aviso, pulse Opciones y seleccione *Guardar*. Para<br>
definir la alarma para la nota, seleccione *Alarma sí* y, a continuación, la hora de la alarma.<br>
  $\Box$  *Llamar a* la alarma.
- • *Cumpleaños*: introduzca el nombre de la persona (o pulse **Opciones** para buscarlo en la guía), pulse **Opciones** y seleccione *Guardar*. A continuación, introduzca el año de nacimiento y pulse **Aceptar**. Para definir una alarma para la nota, seleccione *Con sonido* o *Silenciosa* (ningún tono de aviso) y, a continuación, la hora de la alarma.

Si se ha definido la alarma, aparecerá el indicador  $\blacksquare$  al visualizar las notas.

### **Activación de una alarma asociada a una nota**

El teléfono emite un "bip" y aparece en pantalla la nota. Cuando aparece en pantalla una nota de llamada,  $\mathbf{\Omega}$ , puede llamar al número mostrado pulsando  $\mathbf{\Sigma}$ . Para detener la alarma y ver la nota, pulse **Ver**. Para detener la alarma sin ver la nota, pulse **Salir**.

# ■ **Juegos (Menú 9)**

El software del teléfono incluye algunos juegos especialmente diseñados para este teléfono Nokia.

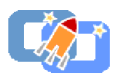

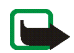

Nota: Para utilizar está función, el teléfono debe estar encendido. No encienda el teléfono donde el uso de<br>
teléfonos móviles esté prohibido o si puede causar interferencias o comportar algún peligro.<br>
Inicio de un juego<br>

- 
- 
- 

Si no es así, aparecerá una lista del juegos correspondiente al conjunto de juegos seleccionado. Para iniciar un juego, desplácese al juego seleccionado y pulse **Opciones** y seleccione *Abrir*, o pulse .

Tenga en cuenta que la ejecución de algunos juegos puede desgastar la batería con mayor rapidez (y es posible que tenga que conectar el teléfono al cargador).

## **Opciones adicionales disponibles para un juego o conjunto de juegos**

Para obtener más información sobre las opciones de los juegos, véase [Hay otras opciones disponibles](#page-93-0)  para una ap[licación o conjunto de aplicaciones](#page-93-0) en la página [94](#page-93-0).

# <span id="page-91-0"></span>**Descargas de juegos**

Pulse **Menú**, seleccione *Juegos* y, a continuación, *Descargas juegos*. Aparecerá la lista de favoritos disponibles. Seleccione *Más favoritos* para acceder a la lista de favoritos del menú *Servicios*. Véase [Favoritos](#page-108-0) en la página [109](#page-108-0).

Para conectarse al servicio que desee, seleccione el favorito adecuado. Si la conexión falla, es posible que no pueda acceder al servicio cuyos ajustes de conexión se encuentran activos. En este caso, acceda al menú *Servicios* y active otro grupo de ajustes de servicio. Véase [Establecimiento de una conexión](#page-104-0)  [con un servicio](#page-104-0) en la página [105](#page-104-0). Intente conectarse de nuevo al servicio.

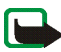

Consulte la disponibilidad de los distintos servicios, así como precios y tarifas, con su operador de red o<br>proveedor de servicios.<br>Tenga en cuenta que al descargar un juego o una aplicación, se puede guardar en el menú

# **Estado de la memoria para juegos**

Para ver el tamaño de la memoria disponible para las instalaciones de juegos y aplicaciones, pulse **Menú**, seleccione *Juegos* y *Memoria*.

Los juegos utilizan la memoria compartida, véase [Memoria compartida](#page-17-0) en la página [18](#page-17-0).

# **Ajustes de juegos**

Pulse **Menú**, seleccione *Juegos* y *Ajustes* para definir los sonidos, luces y la vibración del juego.

# ■ **Aplicaciones** (Menú 10)

Este menú permite la gestión de las aplicaciones de Java instaladas en el teléfono. El software del teléfono incluye algunas aplicaciones de Java especialmente diseñadas para este teléfono Nokia. Varios proveedores de servicios ofrecen otras aplicaciones. Antes de utilizar una de estas aplicaciones, deberá descargarlo en el teléfono.

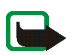

**Nota:** Para utilizar esta función, el teléfono debe estar encendido. No encienda el teléfono donde el uso de teléfonos móviles esté prohibido o si puede causar interferencias o comportar algún peligro.

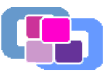

- 
- **Inicio de una aplicación**<br>
1. Pulse Menú, seleccione *Aplicaciones* y, a continuación, *Seleccionar aplic.*<br>
2. Desplácese a una aplicación o a un conjunto de aplicaciones (el nombre variará dependiendo de la  $\frac{8}{9}$ <br>
- 

seleccionadas. Para iniciar una aplicación única, desplácese a la aplicación que desee y pulse **Opciones** y seleccione *Abrir*, o pulse  $\rightarrow$ .

Tenga en cuenta que la ejecución de algunas aplicaciones puede desgastar la batería con mayor rapidez (y es posible que tenga que conectar el teléfono al cargador).

## <span id="page-93-0"></span>**Hay otras opciones disponibles para una aplicación o conjunto de aplicaciones**

• *Borrar* para borrar la aplicación o conjunto de aplicaciones del teléfono.

Tenga en cuenta que si borra una aplicación o un conjunto de aplicaciones preinstalados en el teléfono, puede volver a descargarlos en Nokia Software Market, www.softwaremarket.nokia.com/ wap.

- *Acceso a la web* para restringir la aplicación para acceder a la red. Seleccione *Preguntar antes* y el teléfono solicitará el acceso a la red, *Permitido* para permitir el acceso, o bien *No permitido* para rechazar el acceso a la red.
- *Actualizar versión* para comprobar si hay disponible una nueva versión de la aplicación para su descarga desde los servicios, si lo admite la aplicación.
- *Página web* para proporcionar información más detallada o datos adicionales sobre la aplicación desde una página de Internet. Es necesario que la red admita esta función. Sólo aparecerá si se ha proporcionado una dirección de Internet con la aplicación.
- *Ajustes de servicio*: ajustes específicos predeterminados que necesitan algunas aplicaciones para el navegador.
- *Detalles* para ofrecer información adicional acerca de la aplicación.

## **Descarga de una aplicación**

El teléfono admite aplicaciones Java J2METM. Asegúrese de que la aplicación es compatible con el teléfono antes de descargarla.

Las nuevas aplicaciones de Java pueden descargarse de varias formas:

• Si pulsa **Menú**, selecciona *Aplicaciones* y *Descargas aplics.*, aparecerá la lista de favoritos disponibles. Seleccione *Más favoritos* para acceder a la lista de favoritos del menú *Servicios*. Véase [Favoritos](#page-108-0) en la página [109](#page-108-0).

Para conectarse al servicio que desee, seleccione el favorito adecuado. Si la conexión falla, es posible que no pueda acceder al servicio cuyos ajustes de conexión se encuentran activos. En este caso, acceda al menú *Servicios* y active otro grupo de ajustes de servicio. Véase [Establecimiento de](#page-104-0)  [una conexión con un servicio](#page-104-0) en la página [105](#page-104-0). Intente conectarse de nuevo al servicio.

Consulte la disponibilidad de los distintos servicios, así como precios y tarifas, con su operador de red o proveedor de servicios.

- • Pulse **Menú** y seleccione *Servicios* para buscar una página desde la que descargar una aplicación Java adecuada. Véase [Navegación por las páginas de un servicio](#page-105-0) en la página [106](#page-105-0).
- •Utilice la utilidad de descarga de juegos; véase [Descargas de juegos](#page-91-0) en la página [92](#page-91-0).

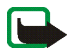

• Para descargar las aplicaciones en el teléfono desde un PC compatible, utilice Nokia Application<br>Installer de PC Suite.<br>
Ienga en cuenta que Nokia no ofrece ninguna garantía sobre aplicaciones que procedan de sitios que

Los siguientes mensajes pueden aparecer durante una descarga o durante la ejecución de una aplicación Java:

- •*Acción fallida* para indicar que se ha producido un error durante la operación.
- •*Error en la aplicación* para indicar que se ha producido un error en la aplicación.
- •*Aplicación no admitida* para indicar que la aplicación es incompatible con el teléfono.
- • *Llamada en curso* para indicar que la aplicación intenta establecer una conexión web mientras hay una llamada en curso.
- *Formato de archivo desconocido* para indicar que el teléfono no identifica el formato del archivo.
- *Archivo demasiado grande* para indicar que un archivo es demasiado grande para ejecutarse en el teléfono o que la pasarela no admite archivos grandes.
- *Archivo no válido* para indicar que la aplicación no es válida.
- •*Fallo de lanzamiento* indica que el teléfono no puede iniciar la aplicación. Inténtelo de nuevo.
- • *Imposible ejecutar la aplicación* para indicar que no hay recursos suficientes para ejecutar la aplicación. Finaliza cualquier llamada o función activa e intenta volver a abrir la aplicación.
- •*Desconocida* (que aparece en la lista de aplicaciones) para indicar que la aplicación no es válida.

Estado de la memoria para aplicaciones<br>Para ver el tamaño de la memoria disponible para las instalaciones de juegos y aplicaciones, pulse<br>Menú, seleccione *Aplicaciones y Memoria*.<br>Las aplicaciones utilizan la memoria comp

# ■ **Extras (Menú 11)**

El teléfono ofrece algunas funciones prácticas con este menú.

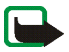

**Nota:** Para utilizar las funciones del menú *Extras*, el teléfono deberá estar encendido. No encienda el teléfono donde el uso de teléfonos móviles esté prohibido o si puede causar interferencias o comportar algún peligro.

# **Calculadora**

La calculadora del teléfono suma, resta, multiplica, divide, halla el cuadrado y la raíz cuadrada, y realiza conversiones de moneda.

Esta calculadora tiene una precisión limitada y pueden producirse errores de redondeo, especialmente en divisiones largas.

- 1. Pulse **Menú**, seleccione *Extras* y, a continuación, *Calculadora*.
- 2. Cuando aparezca en pantalla «0», introduzca el primer número que va a utilizar en el cálculo, pulse **#**  $\circ$  para la coma decimal.
- 3. Pulse **Opciones** y seleccione *Sumar*, *Restar*, *Multiplicar*, *Dividir*, *Cuadrado*, *Raíz cuadrada* o *Cambiar signo*.

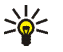

Sugerencia: Como método alternativo, pulse \* + una vez para sumar, dos veces para restar, tres para multiplicar y cuatro para dividir.

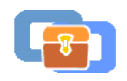

- 
- 4. Introduzca el segundo número.<br>5. Para hallar el total, pulse Opciones y seleccione *Resultado*. Repita los pasos del 3 al 5 las veces que<br>5. Para iniciar un nuevo cálculo, deberá mantener pulsada la tecla Borrar.<br>6. Pa
- 

- 
- 2. Para guardar el tipo de cambio, pulse **Opciones** y seleccione *Tipo de cambio*. Seleccione una de las opciones que aparecen en pantalla. Introduzca el tipo de cambio (pulse  $\sharp \phi$  para la coma decimal) y pulse **Aceptar**. El tipo de cambio se guardará en la memoria hasta que se sustituya por otro.
- 3. Para realizar la conversión de moneda, introduzca el importe que desea convertir, pulse **Opciones** y seleccione *A nacional* o *A extranjera*.

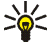

**Sugerencia:**También se puede realizar la conversión de moneda con la pantalla en blanco. Introduzca el importe que desea convertir, pulse **Opciones** y seleccione *A nacional* o *A extranjera*.

### **Temporizador de cuenta atrás**

Pulse **Menú**, seleccione *Extras* y, a continuación, *Temporizador de cuenta atrás*. Introduzca la hora a la que desea que suene la alarma en horas y minutos, y pulse **Aceptar**. Si lo desea, escriba una nota de texto para que aparezca cuando termine la cuenta atrás y pulse **Aceptar** para poner en marcha el temporizador de cuenta atrás.

• Para modificar la hora del temporizador de cuenta atrás, seleccione *Cambiar tiempo* y para detenerlo, seleccione *Detener temporiz.*.

Si la hora de la alarma llega cuando el teléfono se encuentra con la pantalla en blanco, se escuchará un<br>tono y aparecerá de forma intermitente la nota de texto, si se ha definido; en caso contrario, aparecerá de<br>Terminó l

Puede medir el tiempo, obtener tiempos intermedios o tiempos por fases utilizando el cronómetro. Mientras se mide el tiempo, pueden utilizarse las demás funciones del teléfono. Si desea que el cronómetro funcione en segundo plano, pulse

El uso del cronómetro gasta batería, y el tiempo de funcionamiento del teléfono será menor. Preste atención a que no siga activo en segundo plano mientras efectúa otras operaciones con el teléfono.

### <span id="page-98-0"></span>**Medición y división del tiempo**

- 1. Pulse **Menú**, seleccione *Extras*, *Cronómetro* y, a continuación, *Tiempo dividido*. Si ha configurado el cronómetro para que mida el tiempo en segundo plano, puede seleccionar *Continuar*.
- 2. Pulse **Iniciar** para iniciar la medición del tiempo. Pulse **Dividido** cada vez que desee obtener un tiempo intermedio. Los tiempos intermedios aparecen en la pantalla debajo del indicador de tiempo. Desplácese por la pantalla para ver los tiempos.
- 3. Pulse **Detener** para detener la medición del tiempo.
- 4. Pulse **Opciones** y seleccione

*Iniciar* para iniciar de nuevo la medición del tiempo. El tiempo obtenido se añade al anterior.

*Guardar* para guardar el tiempo. Introduzca un nombre para el tiempo cronometrado y pulse **Aceptar**. Si no se introduce ningún nombre, se utilizará como título el tiempo total.

Reiniciar para restablecer el tiempo sin guardarlo.<br>
Tiempos por fases<br>
Pulse Menú, seleccione Extras, Cronómetro y, a continuación, Tiempo por fase. Pulse Iniciar para iniciar<br>
la medición del tiempo y *Fase* para medir e

### **Visualización y eliminación de tiempos**

Pulse **Menú**, seleccione *Extras* y, a continuación, *Cronómetro*.

Si no se ha puesto a cero el cronómetro, puede seleccionar *Mostrar último* para ver el último tiempo cronometrado. Seleccione *Ver tiempos* para ver una lista de nombres o tiempos finales de los conjuntos de tiempos. Seleccione el conjunto de tiempos que desee ver.

Para borrar los tiempos guardados, seleccione *Borrar tiempos*. Seleccione *Borrar todo* y pulse **Aceptar**, o seleccione *De uno en uno*, desplácese hasta los tiempos que desee borrar, pulse **Borrar** y, a continuación, pulse **Aceptar**.

# ■ **Servicios (Menú 12)**

Puede acceder a diversos servicios en Internet. Por ejemplo, estos servicios puede incluir informes meteorológicos, noticias u horarios de vuelos e información financiera.

Para obtener información sobre disponibilidad de estos servicios, precios y tarifas, póngase en contacto con su operador de red o con el proveedor del servicio que desea utilizar. El proveedor de servicios también le indicará cómo utilizar sus servicios.

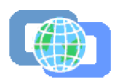

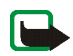

Nota: Para utilizar esta función, el teléfono debe estar encendido. No encienda el teléfono donde el uso de<br>
teléfonos móviles esté prohibido o si puede causar interferencias o comportar algún peligro.<br>
Con el navegador mu

# **Procedimiento básico para el acceso y utilización de servicios**

- 1. Guarde los ajustes de servicio necesarios para acceder al servicio que desee utilizar. Véase la página [101](#page-100-0).
- 2. Establezca una conexión con el servicio seleccionado. Véase la página [105](#page-104-0).
- 3. Comience a navegar por las páginas del servicio. Véase la página [106.](#page-105-0)
- 4. Cuando haya terminado de navegar, finalice la conexión con el servicio. Véase la página [108](#page-107-0).

## <span id="page-100-0"></span>**Configuración del teléfono para la utilización de servicios**

Las opciones del servicio se pueden recibir como un mensaje OTA del operador de red o proveedor de servicios que ofrece el servicio que desee utilizar. También puede introducir los ajustes de forma manual o añadirlos y editarlos con PC Suite.

Par obtener más información sobre los ajustes adecuados, póngase en contacto con el operador de red o el proveedor de servicios que presta el servicio que desea utilizar. Los ajustes pueden estar disponibles, por ejemplo, en su página Web.

Almacenamiento de los ajustes de servicio recibidos como mensaje OTA<br>Cuando reciba los ajustes de servicio como mensaje OTA, aparecerá el mensaje Ajustes de servicio<br>recibidos.<br>• Para guardar los ajustes recibidos, pulse

*servicio guardados?*. Para activar los ajustes guardados, pulse **Sí**; para guardarlos únicamente, pulse **No**.

- • Para ver primero los ajustes recibidos, pulse **Opciones** y seleccione *Ver*. Para guardar los ajustes, pulse **Guardar**.
- •Para descartar los ajustes recibidos, pulse **Opciones** y seleccione *Descartar*.

#### **Introducción manual de los ajustes de servicio**

- 1. Pulse **Menú**, seleccione *Servicios*, *Ajustes* y, a continuación, *Ajustes de conexión*.
- 2. Seleccione *Ajustes de servicio activos*.
- 3. Desplácese hasta el conjunto de conexiones que desea activar y pulse **Activar**.

Deberá activar el conjunto de conexiones en el que desea guardar los ajustes de servicio. Un conjunto de conexiones consiste en un grupo de ajustes necesarios para establecer una conexión con un servicio.

4. Seleccione *Editar ajustes de servicio activos*.

Seleccione los ajustes, uno a uno, e introduzca todos los ajustes necesarios según la información recibida del operador de red o proveedor de servicios.

- •*Nombre de ajustes*: introduzca el nuevo nombre para el conjunto de conexiones.
- *Página de inicio*: introduzca la dirección de la página de inicio (página inicial) del servicio que desee utilizar, utilice **para insertar un punto.**
- •*Modo de sesión*: seleccione *Permanente* o *Temporal*.
- *Seguridad de conexión*: seleccione *Activar* o *Desactivar*.

Si la seguridad de conexión está definida como *Activar*, el teléfono intenta utilizar una conexión segura con el servicio. Si no existe ninguna conexión segura disponible, no se realizará la conexión. Si desea conectarse de todos modos, incluso con una conexión no segura, debe definir la seguridad de conexión como *Desactivar*.

• *Portador de datos*: seleccione *Datos GSM* o *GPRS*. para el portador seleccionado. Véanse más adelante las secciones [Ajustes disponibles cuando el portador de datos seleccionado es Datos](#page-102-0)  [GSM](#page-102-0) y [Ajustes disponibles cuando el portador de datos seleccionado es GPRS](#page-103-0).

Para obtener información sobre precios, velocidad de conexión o cualquier otra cuestión, póngase en contacto con su operador de red o proveedor de servicios.

#### <span id="page-102-0"></span>**Ajustes disponibles cuando el portador de datos seleccionado es Datos GSM**

- •*Número de marcación*: introduzca el número de teléfono.
- •*Dirección de IP*: introduzca la dirección, utilice  $*$  + para insertar un punto.
- •*Tipo de autentificación*: seleccione *Segura* o *Normal*.
- •*Tipo de llamada de datos*: seleccione *Analógica* o *RDSI*.
- *Velocidad de llamada de datos*: seleccione la velocidad que desee utilizar o seleccione *Automática*. La opción *Automática* sólo está disponible si se encuentra seleccionada la opción

*Analógica* para el tipo de llamada de datos. La velocidad real de la llamada de datos depende del<br>
proveedor de servicios.<br> *Tipo de inicio de sesión*: seleccione *Manual* o Automático.<br> *Nombre de usuario:* introduzca el

- *Tipo de inicio de sesión*: seleccione *Manual* o *Automático*.
- •*Nombre de usuario*: introduzca el nombre de usuario.
- •*Contraseña*: introduzca la contraseña.

#### <span id="page-103-0"></span>**Ajustes disponibles cuando el portador de datos seleccionado es GPRS**

- •*Conexión GPRS*: seleccione *Cuando necesario* o *Siempre en línea*.
- *Punto de acceso de GPRS*: introduzca el nombre del punto de acceso.

Se precisa el nombre de un punto de acceso para establecer una conexión con una red GPRS. El nombre del punto de acceso puede proporcionárselo su operador de red o proveedor de servicios.

- •*Dirección de IP*: introduzca la dirección, utilice  $*$  + para insertar un punto. La dirección de IP puede obtenerla de su operador de red o proveedor de servicios.
- •*Tipo de autentificación*: seleccione *Segura* o *Normal*.
- • *Tipo de inicio de sesión*: seleccione *Manual* o *Automático*. Si selecciona *Automático*, el tipo de inicio de sesión utiliza el nombre de usuario y la contraseña introducidos en las opciones siguientes. Si selecciona *Manual*, deberá introducir la información de inicio de sesión al establecer una conexión.
- *Nombre de usuario*: introduzca el nombre de usuario.
- •*Contraseña*: introduzca la contraseña.

- 
- <span id="page-104-0"></span>Establecimiento de una conexión con un servicio<br>1. En primer lugar, asegúrese de que se encuentran activados los ajustes del servicio que desea<br>1. En primer lugar, asegúrese de que se encuentran activados los ajustes del s
- conexión:
	- Abra la página de inicio, por ejemplo, la página de inicio del proveedor de servicios: Pulse Menú, seleccione *Servicios* y *Inicio*, o mantenga pulsada la tecla de Internet  $\bigcap$  con la pantalla en blanco.
	- Seleccione una de las opciones de favoritos del servicio:

Pulse **Menú**, seleccione *Servicios*, *Favoritos* y, a continuación, seleccione un favorito.

Si la opción seleccionada no funciona con los ajustes de servicio que se encuentran activos, active otro conjunto de ajustes de servicio e inténtelo de nuevo.

• Introduzca la dirección del servicio:

Pulse **Menú**, seleccione *Servicios* y, a continuación, *Ir a dirección*. Introduzca la dirección del servicio y pulse **Aceptar**.

Recuerde que no es necesario añadir el prefijo http:// delante de la dirección, ya que se añadirá automáticamente.

<span id="page-105-0"></span>**Navegación por las páginas de un servicio**<br>Una vez establecida una conexión con un servicio, puede comenzar a navegar por sus páginas. La<br>función de las teclas del teléfono puede variar según los distintos servicios. Sig

mensaje de texto, o realiza una llamada durante una conexión GPRS, aparecerá el indicador  $\bar{E}$  en la parte superior derecha de la pantalla para indicar que se ha suspendido (en espera) la conexión GPRS. Después de la llamada, por ejemplo, el teléfono intenta volver a establecer la conexión GPRS.

### **Uso de las teclas del teléfono durante la navegación**

- Utilice cualquiera de las teclas de desplazamiento para navegar por la página.
- Para seleccionar un elemento resaltado, pulse  $\blacktriangleright$ .
- •Para introducir letras y números, pulse las teclas  $\Box \bullet$  -  $\Box$  ux = . Para insertar caracteres especiales, pulse la tecla  $*+$ .

### **Opciones disponibles durante la navegación**

Pulse **Opciones** y aparecerán las siguientes opciones disponibles. El proveedor de servicios también puede ofrecer otras opciones. Seleccione:

- •*Inicio*: para volver a la página de inicio del servicio seleccionado.
- *Favoritos*. Véase [Favoritos](#page-108-0) en la página [109](#page-108-0).
- *Añadir favorito* para guardar la página como favorito.
- •*Enlaces descargas*: para ver la lista de favoritos para su descarga.
- *Accesos directos* para abrir una lista de opciones nueva que son, por ejemplo, específicos de la página.
- *Ver imagen* o *Ver imágenes* para ver imágenes y animaciones desde la página.
- • *Llamar* / *Editar* / *Abrir fila* / *Abrir* / *Abrir lista* para realizar una llamada, introducir texto o seleccionar un elemento resaltado en la página.
- *Ir a dirección* para introducir la dirección del servicio al que desee acceder.
- •*Buz. entrada serv.*. Véase [Buzón de entrada](#page-109-0) en la página [110](#page-109-0).
- *Ajustes aspecto*. Véase [Ajustes de aspecto del navegador multimodo](#page-107-1) en la página [108](#page-107-1).
- *Ajustes de cookies*. Véase [Selección de ajustes de cookies](#page-107-2) en la página [108](#page-107-2).
- *Usar detalle* para extraer los números, direcciones de correo electrónico y direcciones de páginas Web de la página actual.
- *Volver a cargar* para volver a cargar y actualizar la página actual.
- •*Borrar la caché*. Véase [Borrado de la memoria caché](#page-110-0) en la página [111](#page-110-0).
- •*Info de seguridad* para ver información de seguridad sobre la conexión actual y el servidor.
- *Abandonar*. Véase [Desconexión de un servicio](#page-107-0) en la página [108](#page-107-0).

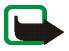

**Nota:** Si ha intentado acceder o ha accedido a información confidencial que exige contraseñas (por ejemplo, su cuenta bancaria), vacíe la caché del teléfono después de cada uso.

Para vaciar la caché, véase [Borrado de la memoria caché](#page-110-0) en la página [111](#page-110-0).

### **Llamada directa**

El navegador multimodo es compatible con las funciones a las que puede acceder durante la navegación. Puede realizar una llamada de voz, enviar tonos DTMF mientras hay una llamada de voz en curso y guardar en la guía un nombre y un número de teléfono desde una página.

<span id="page-107-0"></span>**Desconexión de un servicio**<br>Para finalizar la navegación y terminar la conexión, pulse Opciones y seleccione *Abandonar*. Cuando<br>aparezca en pantalla *¿Desea dejar de navegar?*, pulse Sí.<br>Como método alternativo, pulse <br>

- <span id="page-107-1"></span>1. Durante la navegación, pulse **Opciones**, seleccione *Otras opciones* y *Ajustes aspecto*, o con la pantalla en blanco pulse **Menú**, *Servicios*, *Ajustes* y, a continuación, *Ajustes de aspecto*.
- 2. Seleccione *Ajuste de líneas de texto*. Seleccione *Activar* y el texto continuará en la línea siguiente si no se puede mostrar en una sola línea. Si selecciona *Desactivar*, el texto se abrevia si es demasiado largo para poder aparecer en una sola línea.

Seleccione *Mostrar imágenes*. Seleccione *No* y no se mostrará ninguna de las imágenes que aparecen en la página. De este modo, resulta más rápida la navegación por páginas que contienen una gran cantidad de imágenes.

# <span id="page-107-2"></span>**Selección de ajustes de cookies**

El término «cookie» sirve para designar una serie de datos guardados por una página en la memoria caché del explorador del teléfono. Los datos pueden ser, por ejemplo, la información de usuario o las preferencias de navegación. Estos datos se guardarán hasta que se borre la memoria caché, véase [Borrado de la memoria caché](#page-110-0) en la página [111](#page-110-0).

1. Durante la navegación, pulse **Opciones**, seleccione *Otras opciones*, *Seguridad* y *Cookies*,
o con la pantalla en blanco pulse Menú, y seleccione *Servicios*, Ajustes, Ajustes de seguridad y<br>Cookies.<br>2. Seleccione *Permitir*o Rechazar para permitir o impedir que el teléfono reciba «cookies».<br>**Favoritos**<br>Puede guar

o con la pantalla en blanco pulse **Menú**, seleccione *Servicios* y, a continuación, *Favoritos*.

- 2. Desplácese hasta la opción que desee utilizar y pulse **Opciones**.
- 3. Seleccione *Ir a* para establecer una conexión con la página asociada con el favorito seleccionado. Asimismo, puede ver el título y la dirección del favorito seleccionado, editar o borrar el favorito seleccionado, o enviarlo directamente a otro teléfono como favorito, como mensaje nuevo, o bien crear un favorito nuevo.

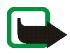

Tenga en cuenta que el teléfono puede tener algunos favoritos preinstalados de sitios no asociados con Nokia. Nokia no garantiza ni respalda estos sitios. Si accede a ellos, deberá tomar algunas precauciones en cuanto a seguridad y contenido, tal como haría con cualquier otro sitio de Internet.

# **Recepción de favoritos**

Cuando haya recibido un favorito (enviado como favorito), aparecerá el mensaje *1 favorito recibido*. Pulse **Ver**, a continuación **Opciones** y seleccione *Ver* para ver el favorito, *Guardar* para guardarlo o *Descartar* para descartarlo.

- **Descarga**<br>1. Para descargar más señales de llamada, imágenes, juegos o aplicaciones en el teléfono, pulse Menú,<br>5. Seleccione *Servicios y Enlaces descargas.*<br>2. Seleccione *Descargas tonos, Descargas imágs., Descargas ju*
- 

# **Buzón de entrada**

El teléfono puede recibir mensajes de servicio (mensajes de difusión) enviados por su proveedor de servicios. Los mensajes de servicio son notificaciones de titulares de noticias, por ejemplo, y pueden contener un mensaje de texto o la dirección de un servicio.

Para acceder al *Buz. entrada serv.* con la pantalla en blanco, pulse **Mostrar** cuando haya recibido un mensaje de servicio.

• Si pulsa **Salir**, el mensaje pasa al *Buz. entrada serv.*. Para acceder al *Buz. entrada serv.* más tarde, pulse **Menú** y seleccione *Servicios*, *Ajustes* y *Buz. entrada serv.*.

Para acceder al *Buz. entrada serv.* mientras navega, pulse **Opciones** y seleccione *Otras opciones* y *Buz. entrada serv.*. Desplácese hasta el mensaje que desee y pulse **Opciones**. Seleccione *Recuperar* para activar el navegador multimodo y descargue el contenido marcado, *Detalles* para ver información detallada sobre la notificación del servicio, o bien seleccione *Borrar* para borrarlo.

### **Ajustes del buzón de entrada de servicio**

Pulse **Menú**, seleccione *Servicios*, *Ajustes* y, a continuación, *Ajustes de buzón entrada de servic.*.

©2003 Nokia Mobile Phones. All rights reserved. **110**

- 
- Seleccione Mensajes de servicio y Activar (o Desactivar) para configurar el teléfono de modo que<br>
reciba (o no reciba) mensajes de servicio.<br>
 Seleccione Conexión automática. Si ha configurado el teléfono para recibir

## **Borrado de la memoria caché**

La información o servicios a los que ha accedido se almacenan en la memoria caché del teléfono. Una memoria caché es una memoria intermedia, que se utiliza para almacenar datos de forma temporal. Para borrar la memoria caché:

- durante la navegación, pulse **Opciones**, seleccione *Otras opciones* y *Borrar la caché*, o bien
- con la pantalla en blanco pulse **Menú**, seleccione *Servicios* y, a continuación, *Borrar la caché*.

# **Certificados de autoridad**

Para utilizar algunos servicios, como pueden ser los servicios de banca, serán necesarios certificados de seguridad. El uso de los certificados le ayudará a mejorar la seguridad de las conexiones entre el teléfono y una pasarela o servidor, siempre que la opción *Seguridad de conexión* esté seleccionada como *Activar*.

Puede descargar el certificado de autoridad de una página si el servicio admite el uso de este tipo de certificados. Una vez descargado, el certificado se puede ver, guardar o borrar. Los certificados guardados se añaden a la lista de certificados del teléfono.

El teléfono indicará si la identidad del servidor o de la pasarela no se puede verificar, si el certificado<br>del servidor o de la pasarela no es auténtico, o si no dispone del certificado de autoridad adecuado en<br>el teléfo

la página [106](#page-105-0).

# **Indicador de seguridad**

Si el indicador de seguridad  $\blacksquare$  aparece durante una conexión, la transmisión de datos entre el teléfono y la pasarela o servidor (identificados por la *Dirección de IP* en *Editar ajustes de servicio activos*) está encriptada. Sin embargo, el indicador de seguridad no indica que la transmisión de datos entre la pasarela y el servidor de contenido (la ubicación en la que se almacena el recurso solicitado) sea segura. Asegurar la transmisión de datos entre la pasarela y el servidor de contenido depende del proveedor de servicios.

# ■ **Ir a (Menú 13)**

Para acceder a ciertas funciones rápidamente, pulse **Menú**, seleccione *Ir a* y seleccione la función deseada de la lista.

Si desea agregar algunas funciones a la lista, pulse **Añadir**, desplácese a la función que desea agregar y pulse **Selecc.**.

Para quitar o añadir más funciones en la lista, véase [Accesos directos personales](#page-73-0) en la página [74.](#page-73-0)

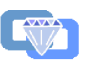

# ■ **Servicios SIM** (Menú 14)

Además de las funciones disponibles en el teléfono, su tarjeta SIM puede proporcionar servicios adicionales a los que puede acceder desde este menú. Sólo está disponible si lo admite la tarjeta SIM. El nombre y contenido de este menú depende de los servicios disponibles.

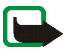

**Nota:** Para más detalles sobre disponibilidad, tarifas e información sobre los servicios SIM, póngase en contacto con el distribuidor de su tarjeta SIM: operador de red, proveedor de servicio u otro distribuidor.

Se puede configurar el teléfono para que muestre los mensajes de confirmación enviados entre el teléfono y la red al utilizar servicios SIM seleccionando la opción *Sí* del menú 4-3-6, *Confirmar acciones de servicio de SIM*.

El acceso a estos servicios puede suponer el envío de un mensaje de texto (SMS) o la realización de una llamada telefónica con cargo.

**6.** Conectividad de PC<br>
Conectividad de PC<br>
Conectividad de exto e imágenes, sincronizar contactos y la red esterada entre el teléfono y un PC compatible.<br>
Conecte el cable del adaptador de conectividad DKU-5 al puerto US

ordenador y al conector del teléfono.

Puede encontrar más información y archivos descargables, por ejemplo, PC Suite en el área de soporte del sitio web de Nokia, www.nokia.com.

# ■ **PC Suite**

PC Suite contiene las siguientes aplicaciones:

- •**Nokia Application Installer** para instalar aplicaciones Java desde el PC en el teléfono.
- • **Nokia Image Converter** para poder utilizar imágenes en mensajes multimedia o papeles tapiz y transferirlas al teléfono.
- • **Nokia Sound Converter** para editar señales de llamada polifónicas de modo que sean compatibles con el teléfono y transferirlas al teléfono.
- • **Nokia Content Copier** para copiar información o realizar copias de seguridad del teléfono al PC o a otro teléfono Nokia compatible.
- • **Nokia PC WAP Manager** para editar y enviar los favoritos o actualizar los conjuntos de conexiones del teléfono.
- • **Nokia Phone Editor** para enviar mensajes de texto y editar la guía y los ajustes de mensajes del teléfono.
- •**Nokia PC Sync** para sincronizar la guía y la agenda entre el teléfono y un PC compatible.
- •**Nokia Connection Manager** para seleccionar el tipo de conexión entre el PC y el teléfono.
- •**Nokia PC Browser** para copiar imágenes y señales de llamada desde el teléfono al PC y viceversa.

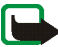

**Nota:** La protección del copyright puede impedir que algunas imágenes, señales de llamada y otro tipo de contenido se copie, modifique, transfiera o reenvíe.

# ■ **Carga y descarga**

El teléfono recibe alimentación eléctrica a través de una batería recargable.

**Información sobre la batería 1988 (1999)**<br> **El teléfono recibe alimentación eléctrica a través de una batería recargable.**<br>
El teléfono recibe alimentación eléctrica a través de una batería recargable.<br> **Interior de la** ¡Observe que el rendimiento completo de una batería nueva únicamente se obtiene después de dos o tres ciclos completos de carga y descarga!

La batería se puede cargar y descargar numerosas veces, pero con el tiempo se gastará. Cuando el tiempo de funcionamiento (conversación y espera) sea notablemente más corto de lo normal, deberá adquirir una batería nueva.

Utilice únicamente las baterías aprobadas por el fabricante del teléfono y recargue las baterías únicamente con los cargadores aprobados por el fabricante. Cuando no utilice el cargador, desconéctelo. No deje la batería conectada a un cargador durante más de una semana ya que la sobrecarga puede acortar su duración. Una batería completamente cargada que no se utilice se descargará por sí sola al cabo de un tiempo.

Las temperaturas extremas pueden afectar a la capacidad de carga de la batería.

Utilice la batería sólo para el fin para el que fue diseñada.

No utilice nunca el cargador o la batería si están deteriorados.

No cortocircuite la batería. Puede producirse un cortocircuito accidental si, por ejemplo, lleva consigo una batería de repuesto en el bolsillo o en el bolso junto a un objeto metálico (una moneda, un clip o un bolígrafo) que ocasiona la conexión directa de los terminales + y - de la batería (las bandas metálicas que se encuentran en la parte posterior de la batería). El cortocircuito de los terminales puede dañar la batería o el objeto que esté conectado a ella.

Si deja la batería en lugares calientes o fríos como, por ejemplo, en un vehículo completamente cerrado en verano o en invierno, reducirá la capacidad y la duración de la batería. Procure mantenerla siempre entre 15 °C y 25 °C (59 °F v 77 °F). Un teléfono con la batería demasiado fría o caliente puede no funcionar temporalmente, incluso si ésta se<br>encuentra completamente cargada. El rendimiento de la batería se ve particularmente limitado con temperatu

CUIDADO Y MANTENIMIENTO<br>
Este teléfono es un producto de diseño y fabricación excelentes y debe tratarse con cuidado. Las sugerencias que se<br>
incluyen a continuación le ayudarán a cumplir las condiciones de garantía y a di

- 
- 
- •No utilice ni guarde el teléfono en lugares sucios o polvorientos. Las piezas móviles podrían dañarse.
- • No guarde el producto en lugares calientes. Las altas temperaturas pueden reducir la duración de los dispositivos electrónicos, dañar las baterías y deformar o derretir algunos plásticos.
- • No guarde el producto en lugares fríos. Cuando la radio recupera su temperatura normal, puede formarse humedad en su interior, lo cual puede dañar las placas de los circuitos electrónicos.
- •No intente abrir el producto. La manipulación de la radio por personas no especializadas puede dañarla.
- • No deje caer, golpee ni mueva bruscamente el producto. Si lo manipula bruscamente pueden romperse las placas de circuitos internos.
- •No utilice productos químicos perjudiciales, disolventes ni detergentes fuertes para limpiar el teléfono.
- •No pinte el teléfono. La pintura puede obstruir las piezas móviles e impedir un funcionamiento correcto.
- • Utilice únicamente la antena suministrada o una antena de repuesto aprobada por el fabricante. El uso de antenas no autorizadas, modificaciones o incorporaciones pueden dañar el teléfono y transgredir las regulaciones que se aplican a los dispositivos de radio.

Todas estas recomendaciones se aplican de igual forma al teléfono, la batería, el cargador y todos los accesorios. Si alguno de estos no funciona correctamente, llévelo al distribuidor autorizado más cercano. El personal le ayudará a resolver su problema y, si es preciso, le ofrecerá servicio técnico.

## ■ **Seguridad en carretera**

No utilice el teléfono móvil mientras conduce. Coloque siempre el teléfono en su soporte, no lo deje en el asiento del copiloto o en un lugar donde pueda soltarse en caso de colisión o parada repentina.

Recuerde: ¡La precaución en carretera es lo principal!

# ■ **Entorno operativo**

Respete la normativa especial vigente de la zona donde se encuentre y apague el teléfono siempre que esté prohibido su uso, cuando pueda causar interferencias o resultar peligroso.

Utilice el teléfono sólo en las posiciones normales de funcionamiento.

**INFORMACIÓN IMPORTANTE SOBRE SEGURIDAD**<br> **INFORMACIÓN IMPORTANTE SOBRE SEGURIDAD**<br> **ISON CONTROLLAD**<br> **ISON CONTROLLAD**<br> **ISON CONTROLLAD**<br> **ISON CONTROLLAD**<br> **ISON CONTROLLAD**<br> **ISON CONTROLLAD**<br> **ISON CONTROLLAD**<br> **ISON** Algunos componentes son magnéticos. El teléfono puede atraer materiales metálicos, y las personas con audífono no deberían acercarse el teléfono al oído si llevan puesto el audífono. Fije siempre el aparato telefónico en su soporte, ya que las piezas metálicas pueden ser atraídas por el audífono. No coloque tarjetas de crédito ni otros medios de almacenamiento magnéticos cerca del teléfono, ya que la información guardada en éstos podría borrarse.

# ■ **Dispositivos electrónicos**

La mayoría de los equipos electrónicos modernos están protegidos contra las señales de radiofrecuencia (RF). Sin embargo, existen determinados equipos electrónicos que pueden no estar protegidos contra las señales RF de su teléfono móvil.

### **Marcapasos**

Los fabricantes de marcapasos recomiendan mantener una distancia mínima de 20 cm entre un teléfono móvil y el marcapasos con el fin de evitar posibles interferencias con este último. Estas recomendaciones provienen de

- 
- 
- 
- 

investigaciones independientes y de la Investigación tecnológica en telefonía móvil. Las personas que lleven<br>
anarcapasos:<br>
• Deben utilizarlo en la oreja del lado opuesto al marcapasos para minimizar las posibles interfer para determinar si están correctamente protegidos contra las señales externas RF o para que le aclaren cualquier duda. Apague el teléfono en los lugares específicos de los centros sanitarios donde se le indique. Es probable que en los hospitales y centros sanitarios se utilicen equipos sensibles a las señales externas RF.

### **Vehículos**

Las señales RF pueden afectar a los sistemas electrónicos de vehículos de motor que no estén bien instalados o protegidos (por ejemplo, sistemas electrónicos de inyección, sistemas electrónicos de frenos anti-bloqueo (ABS), sistemas electrónicos de control de velocidad, sistemas de airbag). Verifique estos aspectos de su vehículo con el fabricante o con su representante. También puede consultar al fabricante sobre los equipos que hayan sido incorporados con posterioridad en su vehículo.

### ■ **Zonas potencialmente explosivas**

Desconecte el teléfono en áreas donde puedan producirse explosiones, y obedezca todas las señales e instrucciones. Las chispas en estas áreas pueden originar explosiones o incendios que causen daños personales o incluso la muerte.

Se informa a los usuarios que deben apagar el teléfono en las gasolineras (áreas de servicio), y respetar las restricciones de uso de los equipos de radio en los depósitos de combustible (áreas de almacenamiento y distribución de combustible), en las plantas químicas y en los lugares donde se realicen explosiones.

**INORIS informativas**<br> **INFORMACIÓN IMPORTANT ENTERNACIÓN IMPORTANT CONSUMPTED A CONSUMPTED A CONSUMPTED A CONSUMPTED A CONSUMPTED A CONSUMPTED A CONSUMPTED A CONSUMPTED A CONSUMPTED A CONSUMPTED A CONSUMPTED A CONSUMPTED** Las zonas donde pueden producirse explosiones están a menudo, pero no siempre, claramente indicadas. Entre ellas se incluyen cubiertas de barcos; instalaciones de almacenamiento y transporte de productos químicos; vehículos que utilizan gas de petróleo licuado (como propano o butano); áreas donde el aire contiene partículas o elementos químicos, como grano, polvo o partículas metálicas; y otras áreas donde normalmente se le pide que apague el motor del vehículo.

# ■ **Vehículos**

Sólo el personal cualificado debe reparar el teléfono, o instalarlo en un vehículo. Si la instalación o la reparación no son correctas, pueden resultar peligrosas y anular la garantía que se aplica a la unidad.

Compruebe con regularidad que el equipo completo del teléfono móvil de su vehículo esté correctamente montado y funcione debidamente.

No almacene ni transporte líquidos inflamables, gases ni materiales explosivos en el mismo compartimento destinado al teléfono, a sus piezas o accesorios.

Si tiene un vehículo equipado con airbag, recuerde que éste se infla con mucha fuerza. No coloque sobre el airbag ni sobre la zona de despliegue de éste ningún objeto, incluido el equipo instalado y las piezas portátiles del teléfono móvil. Si el equipo de telefonía móvil no está bien instalado en el interior del vehículo y el airbag se despliega, se pueden ocasionar heridas graves.

> ©2003 Nokia Mobile Phones. All rights reserved. **121**

### ■ **Llamadas de emergencia**

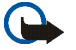

Está prohibido usar el teléfono mientras se vuela. Apague el teléfono antes de embarcar en un vuelo. El uso de<br>
de la red del teléfono móvil, además de ser ilegal.<br>
El incumplimiento de estas instrucciones puede ceasionar **Importante:** Este teléfono, como cualquier teléfono móvil, funciona con señales de radio, redes inalámbricas y terrestres, y funciones programadas por el usuario. Por eso, no se puede garantizar que las conexiones funcionen en todas las condiciones. Por tanto, no debe depender nunca únicamente de un teléfono móvil para comunicaciones importantes (por ejemplo, urgencias médicas).

Quizá no se puedan efectuar llamadas de emergencia en todas las redes de teléfonos móviles o cuando se utilizan determinados servicios de red o funciones del teléfono. Consúltelo con los proveedores de servicios locales.

### **Para hacer una llamada de emergencia:**

1. Si el teléfono no está encendido, enciéndalo. Compruebe que la intensidad de señal sea la adecuada.

Algunas redes pueden precisar que se coloque una tarjeta SIM válida en el teléfono.

- 2. Pulse tantas veces como sea necesario (por ejemplo, para salir de una llamada, salir de un menú, etc.) para borrar la pantalla y proceder a llamar.
- 3. Teclee el número de emergencia de la localidad en la que se encuentre (p. ej. 911, 112 o cualquier otro número de emergencia oficial). Los números de emergencia pueden variar en cada localidad.
- 4. Pulse la tecla .

Si algunas funciones están activas, puede que necesite desactivarlas antes de poder efectuar una llamada de emergencia. Consulte esta guía y a su proveedor de servicio celular local.

### ■ **Certificación de la Tasa Específica de Absorción (SAR)**

### ESTE MODELO DE TELÉFONO CUMPLE LOS REQUISITOS DE LA UE SOBRE EXPOSICIÓN A ONDAS DE RADIO.

Al realizar una llamada de emergencia, no olvide especificar toda la información necesaria con la mayor precisión<br>
metrumpa la comunicación hasta que se lo indíquen.<br> **Exercificación de la Tasa Específica de Absorción (SAR** Su teléfono móvil es un radiotransmisor y radiorreceptor. Está diseñado y fabricado para no sobrepasar los límites de emisión para la exposición a la energía de la radiofrecuencia (RF) recomendados por el Consejo de la Unión Europea. Dichos límites forman parte de unas directrices exhaustivas y especifican los niveles permitidos de RF para la población. Las directrices se basan en normas estándares desarrolladas por organizaciones científicas independientes por medio de la evaluación periódica y exhaustiva de estudios científicos. Los límites incluyen un considerable margen de seguridad, diseñado para garantizar la seguridad de todas las personas, independientemente de su edad o estado de salud.

El índice estándar de exposición para los teléfonos móviles se mide con una unidad conocida como la Tasa Específica de Absorción, o SAR (Specific Absorption Rate). La tasa límite recomendada por el Consejo de la Unión Europea es de 2,0 W/kg.\* Las pruebas de SAR se realizan en posiciones de funcionamiento estándar, mientras el teléfono transmite al máximo nivel certificado de potencia en todas las bandas de frecuencia probadas. Aunque la SAR se determina al máximo nivel certificado de potencia, la tasa real del teléfono en funcionamiento suele estar bastante por debajo del valor máximo. Esto se debe a que el teléfono está diseñado para funcionar a diversos niveles de potencia y para emplear exclusivamente la potencia necesaria para conectar con la red. En general, cuanto más cerca esté de una antena de telefonía móvil, menor es la emisión de energía.

Antes de que un modelo de teléfono esté disponible para su venta al público, debe mostrar que cumple con la directiva europea sobre equipos terminales de telecomunicaciones. Esta directiva contempla como requisito esencial la protección de la salud y la seguridad del usuario y de cualquier otra persona. El valor más elevado de SAR para el modelo de teléfono cuando se usa en la oreja es de 0,76 W/kg. Aunque haya diferencias entre los índices de SAR de distintos teléfonos y en diversas posiciones, todos cumplen los requisitos de la UE en cuanto la exposición a la radiofrecuencia.

Este producto cumple con las normas que rigen la exposición a la radiofrecuencia cuando se utiliza tanto en la<br>producto cerca del cuerpo con una funda protectora, una pinzo a 2,2 cm del cuerpo. Cuando utilice el<br>producto c

## **GARANTIA RESTRINGIDA DE FABRICANTE PARA EUROPA & AFRICA**

La presente garantía será de aplicación en parte de la Región de Europa y Africa de Nokia Mobile Phones, a menos que exista una garantía local. Nokia Corporation, Nokia Mobile Phones ("Nokia"), garantiza que este producto NOKIA ("El Producto") se halla, en el momento de su primera compra, libre de defectos en sus materiales, diseño y mano de obra, bajo los siguientes términos y condiciones:

- 1. La presente garantía restringida se otorga al consumidor final del Producto ("El Cliente"). No excluye ni limita i) cualquier derecho legalmente reconocido al Cliente, ni ii) cualesquiera de los derechos que ostente el Cliente respecto del vendedor/distribuidor del Producto.
- 2. El período de garantía es de doce (12) meses contados a partir de la fecha de compra del Producto por el primer Cliente. En el supuesto de venta posterior o cambio de propietario/usuario, dicho período de garantía continuará por el plazo de tiempo que reste del periodo original de doce (12) meses que, en cualquier caso, permanecerá invariable. La presente garantía es válida y aplicable únicamente en los siguientes países: cualquier estado miembro de la Unión Europea, Bosnia, Bulgaria, Chipre, Croacia, Eslovaquia, Eslovenia, Estonia, Hungría, Islandia, Israel, Letonia, Lituania, Macedonia, Malta, Noruega, Polonia, República Checa , Rumanía, Suiza y Turquía.
- 3. Durante el periodo de garantía, Nokia o su servicio técnico autorizado reparará o reemplazará, a discreción de Nokia, el Producto defectuoso. Nokia entregará al Cliente bien el Producto reparado bien otro Producto en buen estado de funcionamiento. Todos aquellos componentes u otros equipos que hayan sido reemplazados, pasarán a ser propiedad de Nokia.
- 4. No se otorgará una extensión o renovación del periodo de garantía en los Productos reparados o reemplazados.
- 5. La presente garantía restringida no cubrirá carcasas pintadas u otros componentes personalizados. En aquellos casos en que se requiera activación o desactivación del SIM-lock de un operador, Nokia remitirá al Cliente al operador en cuestión para activar o desactivar el SIM-lock, antes de proceder a la reparación o sustitución del Producto.
- 6. La presente garantía restringida no cubrirá el deterioro debido al uso normal. La presente garantía restringida tampoco será aplicable en los siguientes supuestos:

(i) Que el defecto del Producto se deba a: uso contrario al indicado en el manual de usuario; manipulación violenta; exposición a la humedad, a condiciones térmicas o ambientales extremas, o a cambios súbitos de tales condiciones; corrosión; oxidación; modificaciones o conexiones no autorizadas; reparaciones o aperturas del Producto no autorizadas; reparaciones hechas con repuestos no autorizados; mal uso; instalación inadecuada; accidentes; meteoros; derramamiento de alimentos o líquidos; acción de productos químicos u otros actos que estén fuera del razonable control de Nokia (incluyendo aunque no limitado a deficiencias de componentes consumibles, tales como baterías, las cuales, por su naturaleza, tienen un periodo de vida

limitado, y daños o roturas de las antenas) a menos que el defecto haya sido directamente causado por defectos de materiales, diseño o mano de obra.

(ii) Que Nokia o su servicio técnico autorizado no hubiesen sido informados por el Cliente del defecto en el plazo de treinta (30) días desde la aparición del mismo dentro del periodo de garantía.

(iii) Que el Producto no hubiese sido entregado a Nokia o a su servicio técnico autorizado en el plazo de treinta (30) días desde la aparición del defecto dentro del periodo de garantía.

(iv) Que el número de serie del Producto, el código de fecha de fabricación del accesorio o el número de IMEI hubiesen sido eliminados, borrados total o parcialmente, alterados, o que resulten ilegibles.

(v) Que el defecto sea causado por un funcionamiento deficiente de la red celular.

(vi) Que el defecto se deba a que el Producto hubiese sido utilizado con o conectado a un accesorio no fabricado o suministrado por Nokia; o que hubiese sido utilizado para un uso distinto del previsto.

(vii) Que el defecto hubiese sido causado por cortocircuito de la batería, o rotura del sellado del compartimento de la batería, o que las células se hayan roto o estropeado, o que la batería haya sido utilizada en un producto distinto de aquel para el que se ha especificado; o

(viii) Que el software del Producto requiera de actualización debido a modificaciones en los parámetros de la red celular.

- 7. Al objeto de reclamar la presente garantía restringida, el Cliente deberá presentar alternativamente: (i) un certificado original de garantía legible y no modificado donde se indique claramente el nombre y domicilio del vendedor, la fecha y lugar de compra, el tipo de Producto y el IMEI u otro número de serie; o (ii) una factura de compra original legible y no modificada que contenga la misma información, en caso de que la factura de compra sea presentada al vendedor/distribuidor del Producto.
- 8. La presente garantía restringida es el único y exclusivo derecho del Cliente frente a Nokia, así como la única y exclusiva responsabilidad de Nokia respecto del Cliente en lo referente a defectos o mal funcionamiento del Producto. Esta garantía restringida reemplaza a cualquier otra garantía o responsabilidad, sea esta verbal, escrita (que no sea legalmente imperativa), estatutaria, contractual, extracontractual o cualquier otra. Nokia no será responsable en ningún caso de cualesquiera daños directos, indirectos, consecuenciales y/o accesorios, ni de perjuicios, incluido lucro cesante, ni de costes y gastos. Nokia tampoco será responsable en ningún caso de cualesquiera daños directos, costes y gastos, si el Cliente es una persona jurídica
- 9. Cualquier cambio o modificación de la presente garantía restringida requiere el acuerdo previo y por escrito de Nokia.

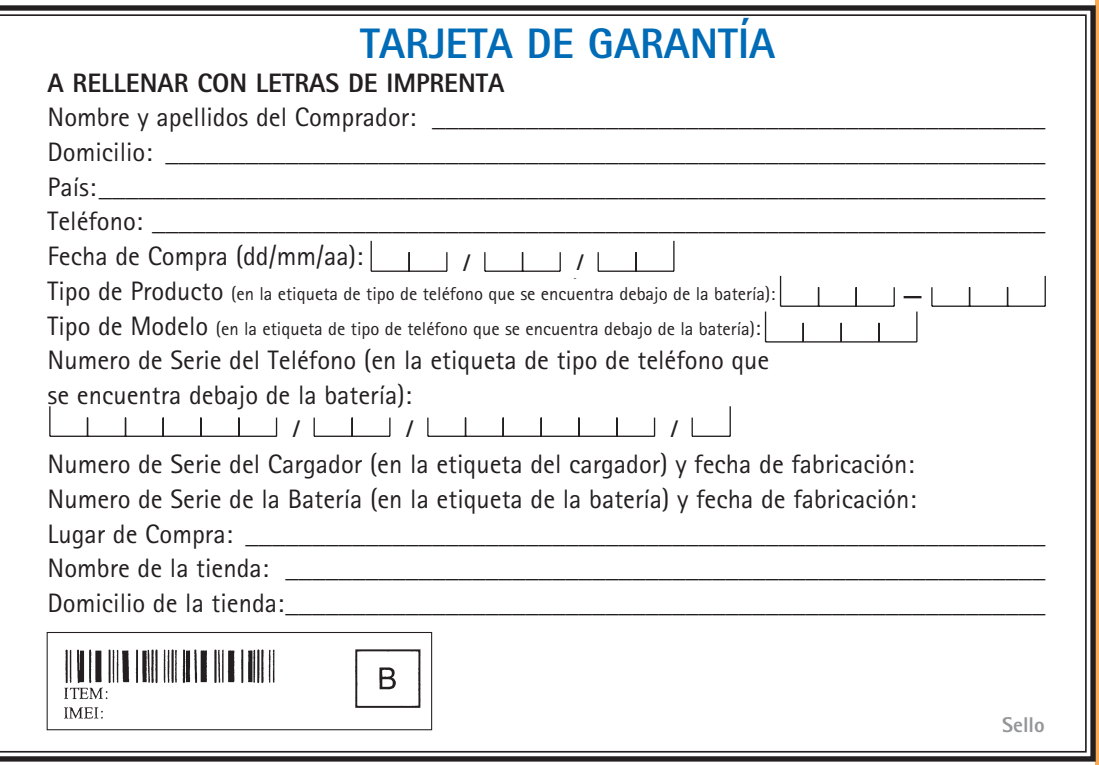